# ARTeam OF 85 AC 34 FF FF 8B 85<br>OF B7 OC 07 8D 34 48 66 83 3E 00 OF 85 AC 34 FF FF 8B 85 54 FD FF FF 8B 40 04 8B 8D 48 FD FF FF OF<br>OF B7 OC 07 8D 34 48 66 83 3E 00 OF 85 AC 34 FF FF 8B 85 54 FD FF FF 8B 40 04 8B 8D 48 FD FF FF

0F 85 AC 34 FF FF 8B 85 54 FD FF FF 8B KNOWLEDGE 40 04 8B 8D 48 FD FF FF 0F B7 0C 08 8D 3F

0F B7 DISCOVERY 0C 08 8D 34 48 E9 91 34 FF FF 8B 85 40 FB FF FF 8B 40 04 0F B7 48 32 E9 75 9F FE FF E9 11 3B FF FF 8B 7D 10 85 FF 0F 84 5D FF FF REVERSING FF 8B 75 08 8B 46 58 85 C0 0F 85 41 FF FF FF 8B 4C 85 D2 74 0B 8B 4E 50 85 C9 0F 85 EB 6A 00 00 8B 45 14 C7 07 A4 14 81 7C C7 00 02 00 00 00 E9 C8 C7 FE FF **HTTP://CRACKING.ACCESSROOT.COM** 

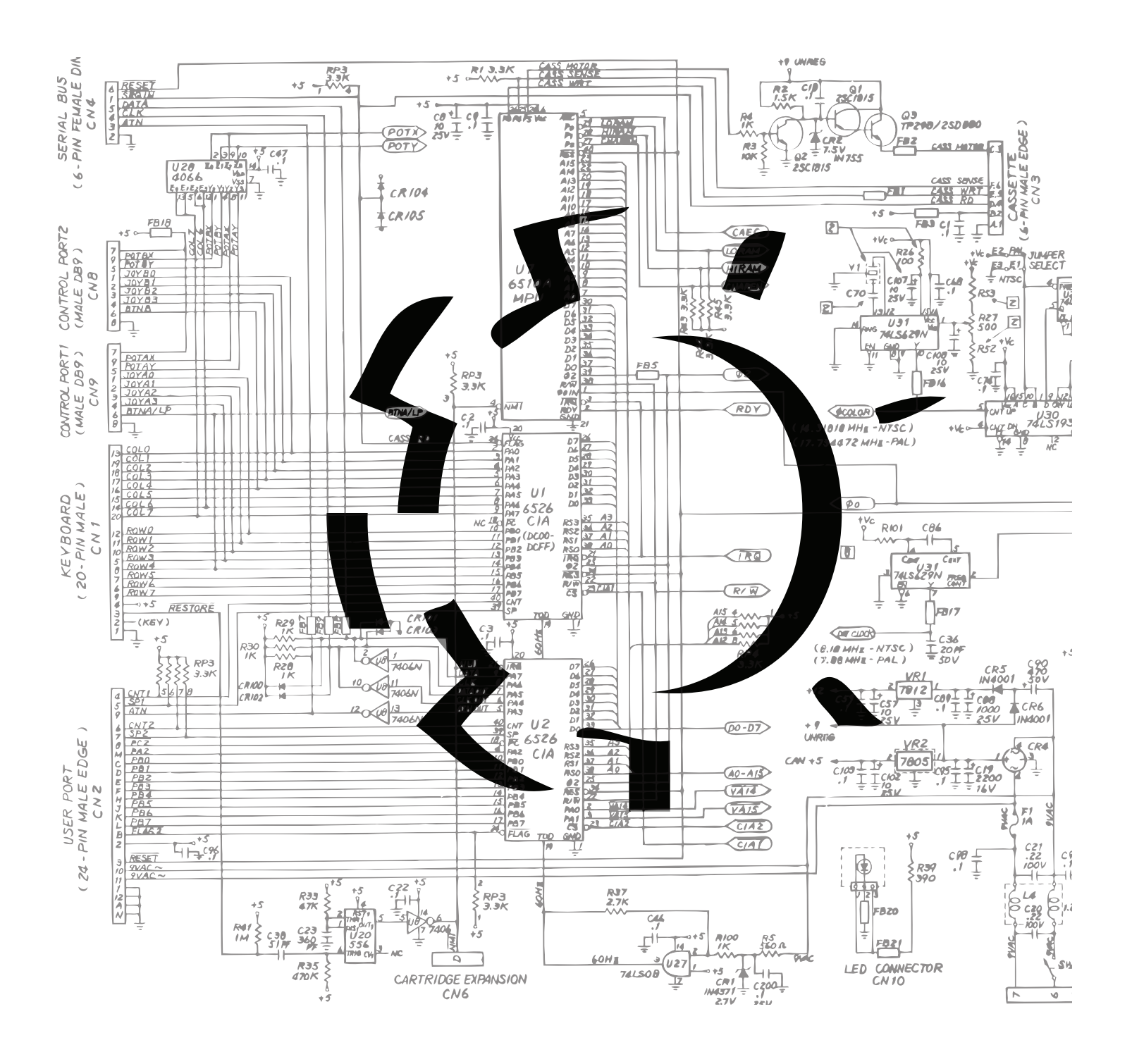

# TABLE OF CONTENTS

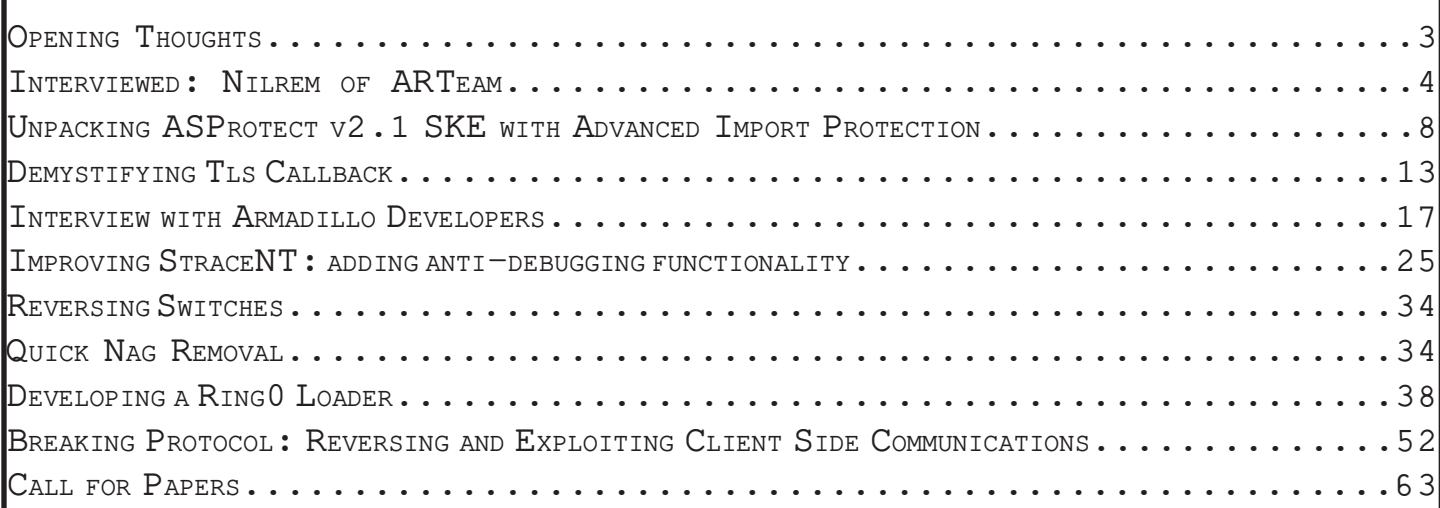

# *Opening Thoughts*

<span id="page-2-0"></span>The idea for this project was to provide a means of publication for interesting articles. Not everyone likes to write tutorials, and not everyone feels that the information they have is enough to constitute a publication of any sort. We all run across interesting protections, new methods of debugger detection, and inventive coding techniques. We just wanted to provide the community with somewhere to distribute interesting, sometimes random, reversing information.

While the title of this ezine says ARTeam, we prefer to think that we are acting as a conduit. We really hope that you find this project interesting, and we really want this to be a community project. So if you have an idea for an article, or just something fascinating you want to share, let us know and hopefully we will see a ezine #2. It soon became apparent that the scope of this project went well beyond what we had predicted. A big thanks goes out to all the contributors. Without you this would be a blank page. We also need to thank everyone who has viewed, refined and commented on the production of this ezine. Hopefully we have been able to provide the reversing community something interesting.

The reversing community has been very dynamic in the past few years. We've seen a ring3 GUI debugger grow in startling popularity. We've seen protection authors dig deeper into the OS in an effort to deter crackers. Unique protections have provided months of analysis for reversers. New inventive tools have been developed in the reversing community in an effort to effectively analyze and understand software protection. And ironically we see some of these tools move back to ring0.

None of these changes and achievements would have been possible without the amazing and talented reversers that take the time to share their knowledge and teach others. No matter what team you belong to, what level you reverse at, what language you speak, you all make up the same community. A group of people who constantly strive for discovery. None of us are content with accepting things "as they are" we need to know why. We are the scientists of software. We dig deeper than the average user, we see code where everyone else see flashy presentation. We learn this code so well that we can rewrite it, manipulate it, and even improve on it.

Since these are my thoughts, I just want to thank every single member of the reversing community. I couldn't even begin to name every single person who has provided a contribution. We are all spread out among many boards, many teams, even many countries. But I like to think that we all share a certain camaraderie.

Please enjoy the information included among these pages, we had some talented people give us some great submissions.

Gabri3l[ARTeam]

<span id="page-3-0"></span>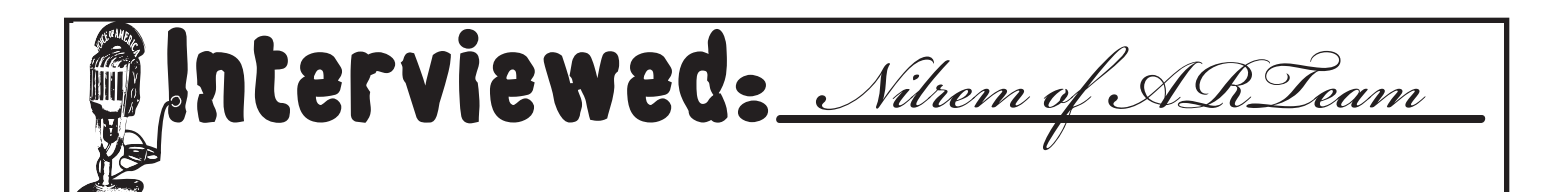

# **What first started your interest in Reverse Engineering?**

Oh my! What a tricky question, there are numerous factors, however these other factors are actually the reasoning that kept my interested ignited but wasn't the initial fuel for the fire. If I'm been honest, I'd been using cracks/ serial/keygens since I'd gotten the internet (1998), it was only when there was no crack out there for a certain program that I hit a brick wall. Do I wait a couple of days/weeks/months for a fairly obscure piece of software to be cracked? No of course not, I need it and I need it now, aha! I better go learn how to crack. That's what started my interest - my neediness.

# **How long have you been active in reverse engineering?**

Since the question is how long I have been active in reverse engineering and not when did I initially start. The most accurate date I can give you for that question is when I wrote my first tutorial (obviously I would have been active before this because, of course, I had to learn how to crack before I could start tutorial writing). My first tutorial ever written was "Finding a hardcoded serial and patching the program to except any serial 01",and this was written on the 11th of August 2003. So take 11th of August 2003 as the answer the question.

# **What made you decide to form ARTeam?**

A girl, a girl named Kyrstie, we had split up so I decided to start writing tutorials because of all the free time I now had.

When I first started writing tutorials I was publishing them on exetools. Which at the time was recieving little to no tutorial submissions as a result of this I started recieving a fair bit of attention. One of the people interested in me and what I was doing was PompeyFan (who subsequently became the Co-Founder heh). He sent me pms saying I had helped him on the road to Reverse Engineering and had asked me something along the lines of: "Hi, Nilrem, your tutorials are great. When I am good enough can I join your team please?"

I'm guessing you can imagine my reaction, team...TEAM?! I don't have no team.. uhh, hang on a minute, brainstorm!!

That's how it happened, that is how ARTeam was born, someone liked my tutorials wanted to join my team so I started ARTeam so he could join, and the rest as they say, is history.

# **How did you end up with the original founders/members?**

Well since my memory isn't the best, and I'm probably going to annoy a few staff members here by forgetting the order in which they joined. If I remember correctly the next addition to the family (no I'm not doing my Don

Corleone impression), was Ferrari. Who was actually reluctant to join because he didn't deem himself at an acceptable level of Reverse Engineering to join the team (damn what is it with these people heh).

So I had to wait for him to finish his 'training' from el-kiwi before he would join.

Now this is where it get's really hazy (Davy and Killer Joe?), the next few members to join where, MaDMAn\_ H3rCuL3s, Kruger, EJ12N, Enforcer, and Shub Nigurrath, these members became the initial core of ARTeam. Now how did they actually start with ARTeam? That is a very tricky question, so I'll avoid it. I do however know where I met them all (except Shub, we met on the ARTeam board through word of mouth), which is Exetools, so praise be to (Yevon?) Exetools.

# **What is your opinion on the ethical aspect of cracking / reversing?**

Well I'll try not to write an essay alone on this question, not because I don't want to, but because there are numerous (to say the least) debates on this specific question.

You see you have put a slash between 'cracking' and 'reversing', whereas I see them as two different (similar but different) things. They differ because cracking to me implies everything that ARTeam is (no longer) not about, and 'reversing' is exactly what ARTeam is about (one facet of our ideoligies anyways). You see cracking (and label me hypocritical if you wish) is wrong and Reverse Engineering is right! That is if you see only in black and white which thankfully I don't (and even then RE would probably be deemed wrong, if so virii anaylzers please stop reverse engineering those virii).

First allow me to define cracking and Reverse Engineering.

Cracking (to me) just means releasing cracks (even by stealing other peoples work) to gain notoriety for oneself and ones group without giving (accept from the cracks) anything back to the community of which they learnt there appropriate skills.

Now Reverse Engineering entails the same process, we Reverse Engineer various softwares and their corresponding protection schemes and we then compile them into tutorials for people to learn. We actually give back to the community that gave us so much. Isn't this changing the question? No it is allowing me to start to answer (you like to ramble don't you? Yes, and coincidentally talk to myself) the question properly. Now you know my views on cracking and Reverse Engineering, you can now see (hopefully) why things aren't as black and white as the media, authorities, and software companies like to make out.

I personally do believe it is wrong to release cracks, then on the otherhand I don't believe it is wrong for a poor student to crack thousands of pounds worth of software so he can learn for free (Visual Studio for example). I certainly do not deem Reverse Engineering wrong, in fact what we are doing is helping people, and there is absolutely nothing wrong with that. We at ARTeam teach people to share their knowledge and to help others in a friendly and polite manner. What is wrong with that? Absolutely nothing! Once people understand that we are similar to anti-virus companies, in that we both Reverse Engineer to help people (our help isn't as obvious that's all), and that we aren't out to hurt anyone or their livelihood, then one day we might actually be praised by people outside of our communities (don't hold your breath though).

#### **What do you find most interesting about the web scene right now?**

If I understand your question correctly then you are referring to the cracking scene's websites.

What do I find most interesting, well I'll just pick one thing since it gives me an ego boost, and that is many different groups with forums are following suit with ARTeam. By this I mean they have turned into a tutorials only group. Actually that isn't an ego boost is it? No of course it isn't, we changed our policies for a different reason to the other groups I'm referring to. In fact it is quite saddening, they have changed their policies because their communities were starting to turn into war zones (exaggeration yes, but only because they changed their policies

just in time before things could escalate uncontrollably).

So you see it's interesting to see how the scene is changing, no longer is it "ahh thankyou for giving me that release", it is more like "You haven't cracked it within 35 seconds, you suck! I hate you!!", of course this is a obvious re-enactment because I used correct grammar. 8-)

# **Has anything you've learning during RE become useful in real life?**

Yes and no. No not in any obvious ways, yes in obscure ways as a result of studying Reverse Engineering.

I have learnt how to program in assembly, which I never would have done without learning Reverse Engineering (because I needed it).

I have learnt how to communicate and express my ideas to others as a result of numerous discussions on ARTeam and tutorial writing.

I become more logic minded in the way I approach different problems which will no doubt help me with my games development studies.

I have met (virtually) lots and lots of talented people, but how does that help you Merlin?? Well if we meet in person one day hopefully they have a nice looking sister who will become my bride?

Ok ok so it's getting a bit far-fetched now, but as you can see it has helped me, just not in any blatant way until you start looking at it more in-depth.

# **What do you see the future of software protection being?**

Longer sentences? Perhaps even the death penalty? I just really can't see how they will stop the 'crackers', even the death penalty wouldn't stop everybody. I believe they'll start using more hardware protection actually, but the question was software protection so I'll try to address that accordingly. Maybe they'll employ Reverse Engineers from certain teams (hint hint). All jokes aside, I believe software protection will get harder but that will only add more fuel to the fire of the Reverse Engineers out there. Basically I really have no idea on what the next step will be, but before Arma and Aspr no-one said. "Ahh yes this new protection will be [insert Arma and Aspr characteristics here]."

Hopefully that answers the question.

# **We've seen people all across the scene come and go, have you ever thought of "getting out"?**

Yes you're right we have, some of those people were ARTeam members too, so the reality of people quitting or 'retiring' is very prominent. Have I ever thought of "getting out"? Yes, I have, and I did. It was last Summer, I was having personal issues and wanted to address them, and with a second life there I decided it would be easier to manage just one life.

As a result I did one of the hardest things I have ever had to do, not only say goodbye to the dream I started, but say goodbye to my new family, a very close-knit family at that as well.

But we never heard anything????!!! Ahh you see I did it quietly and privately with no public announcements. It also was a good thing my departue from ARTeam because it put to the test one of my theories. You see when ARTeam started I have always said that it was to be run as a true Democracy were every major change had to go through a majority vote wins scenario. So when I left the team carried on as normal and even went from strength to strength without me. Of course this made me sad and happy at the same time, my baby was no longer a baby and I wasn't needed, at the other end of the spectrum I had created something that could live and survive without

me. Not many other groups can make that claim when the founder leaves. But you're here now? Yes I came back, I couldn't leave my family, not for long anyways. 8-)

### **Are there any comments you would like to add?**

Yes, can't believe I've come to the end of the interview! Ha! It's been a pleasure it really has, I'm a lot more hungry then I was when I started the interview so I'm going to have to go eat. 8-P I just want to say a big thankyou to everyone that has contributed to, and, helped in some way this very first issue of the Ezine. You have all worked incredibly hard (accept from me 8-P) and it shows. Readers, thanks for, well, erm, reading. Look out for the next issue!

-Merlin

# <span id="page-7-0"></span>UNPACKING ASPROTECT V2.1 SKE WITH ADVANCED IMPORT PROTECTION MaDMAn\_H3rCuL3s[ARTeam]

Todays target will deal with DVDCopy Machine v2.0.2.220

Hopefully this is a worth while adventure as most people have trouble unpacking this protection. The first step we must accomplish is find the OEP. We start up inside the EP of the protections code, like usual in aspr we are at the PUSH, CALL startup code.

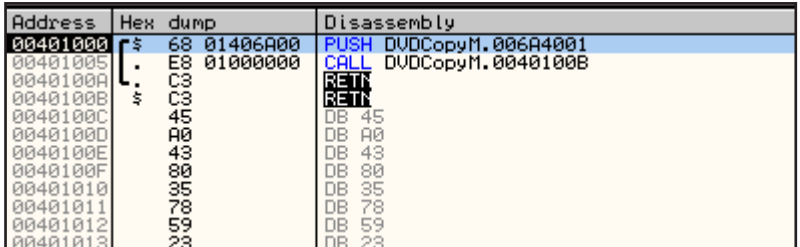

The usual stuff….

Then in order to get as close as we can to the OEP, we will use this breakpoint:

Command: bp MapMew Of File Ex v

Then we will break on it twice then return to user code.

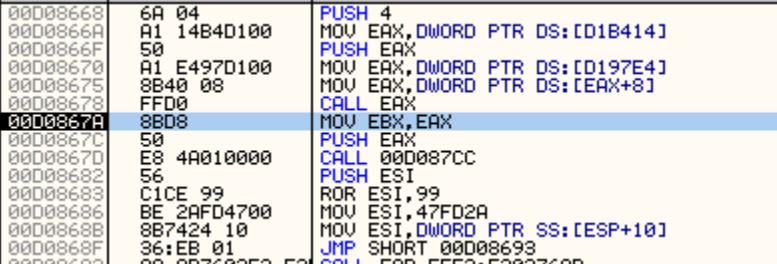

We are here.

Now we must get to the point where aspr has decrypted the code section and we can enter it. So we search our string ref's for the following:

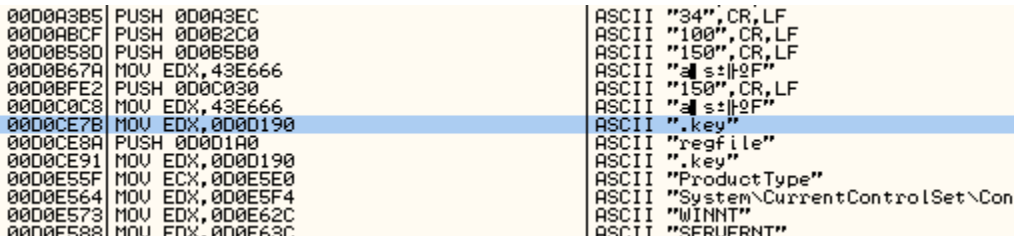

Then hit "Enter" on this string and then scroll a bit below it.

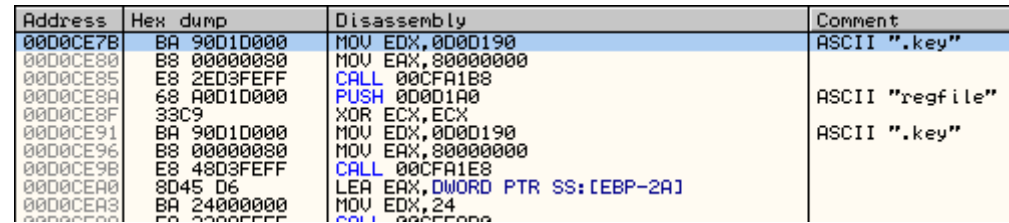

Now scroll down a bit.

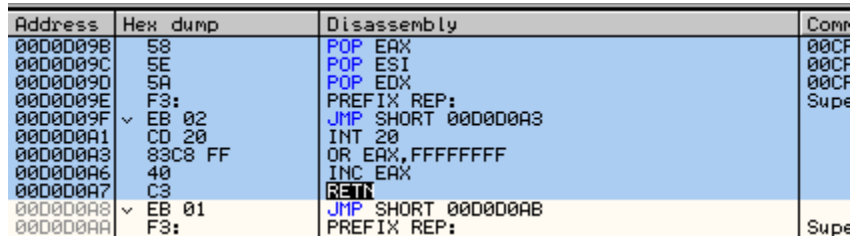

This code is obfuscated.. so you must use the jmps above this in order to see it..

Once you find it you can set a BP (F2) on the "OR EAX, FFFFFFFF" instruction.

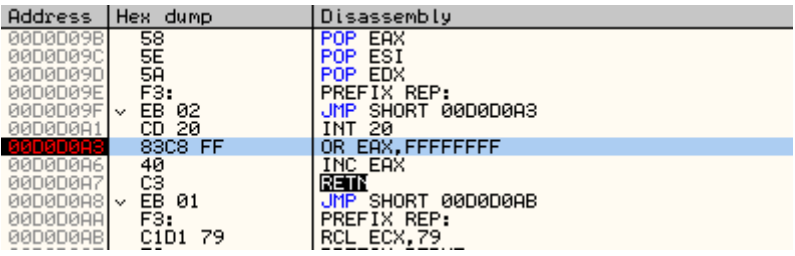

And now we have broken on it.

Set a BP on the Code section and viola!!!

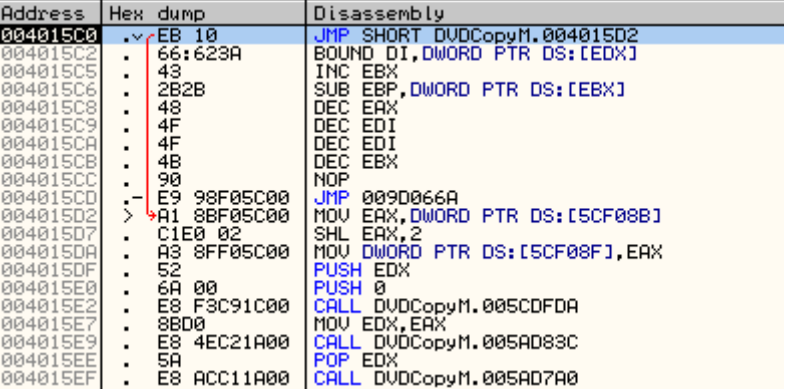

We made it!

Now we must see exactly what our protection options are here. Since this is just a quick article on the subject I will skip the finding, and searching... and go straight to the good stuff.

Use CTRL+G and go here: Disassembly Comment **SUB DWORD PTR DS:[5ED668],1<br>REMI<br>CALL 006E0000** 832D 68D65E0 005CDE: C3<br>E8 77211100 š. 005CDE84 RegCloseKey 00 14<br>
CALL 006E0000<br>
IN AL, DX<br>
CALL 006E0000<br>
DB A9<br>
CALL 006E0000 005CDE8 14  $E_2^3$  71211100  $\tilde{\mathbf{x}}$ RegCreateKeyExA<br>I/O command<br>RegFlushKey 005CDE86 EC<br>ES 6B211100<br>A9<br>ES 65211100<br>6F FE011100 005CDE8F<br>005CDE90<br>005CDE95  $\dot{\tilde{s}}$  $\lesssim$ RegOpenKeyExA<br>CHAR 'o' **RRSCDE96** 005CDE9B<br>005CDE9B<br>005CDE9B UB 6F<br>**CALL 006E0000** \$ E8 5F211100 Reg@ueryValueExA 005CDEA1 ES 59211100 DB A3<br>CALL 006E0000<br>JMP DWORD PTR DS:[5F0358]<br>JMP DWORD PTR DS:[5F0358]<br>JMP DWORD PTR DS:[5F035C]<br>CRLL,006E0000  $\frac{1}{2}$ RegSetUalueExA **ØØ5CDEA2** 005CDEA7<br>005CDEA7 :- PF25 58035F0<br>-- PF25 50035F0<br>-- E3 47211100 kernel32.CloseHandle<br>kernel32.CompareStringA 005CDEAE<br>005CDEB4 005CDEB9<br>005CDEBA CHAR "!"  $$E841211100$ CALL 006E0000 005CDEBF<br>005CDEC0 s– PP25 68035F0 JHP DWORD PTR DS:[5F0368]<br>- FF25 6C035F0 JHP DWORD PTR DS:[5F036C]<br>- E8 2F211100 CALL 006E0000<br>- FF kernel32.CreateFileA<br>kernel32.CreateFileW 005CDEC6<br>005CDECC<br>005CDED1 FF25 74035F0 UR FF<br>\$- FF25 78035F0 UMP DWORD PTR DS:[5F0378]<br>\$- FF25 78035F0 UMP DWORD PTR DS:[5F0378]<br>\$- E8 1D211100 CALL 0066E0000<br>:- 25 80035F00 AND EAX,5F0380<br>\$- FF25 88035F0 UMP DWORD PTR DS:[5F0384]<br>\$- FF25 88035F0 U 005CDED kernel32.DebugBreak ntdll.RtlDeleteCriticalSection 005CDED8 005CDEDE JMP to kerne132.DeleteFileW **GGSCDEE3** 005CDEE5 kerne132.DeviceIoControl<br>ntdll.RtlEnterCriticalSection 005CDEEA 005CDEF0<br>005CDEF6 | နံ့—

#### OUCH!

We see what our option is. Advanced Import Protection. Try and use IMPREC and you might on a good day get 20-30 API's. We are missing a ton of them. Well the gist of this article is to show you how to recover the API's without restarting over and over again. I like to do things by hand, and I hate scripts. So you wont get one from me. All you get is how to fix them. So… Since our Table is totally screwed, lets start with the Kernel32 API's. So go to the line:

005CDEB4 \$ E8 47211100 CALL 006E0000

then what you will do is right click on it and set new origin here:

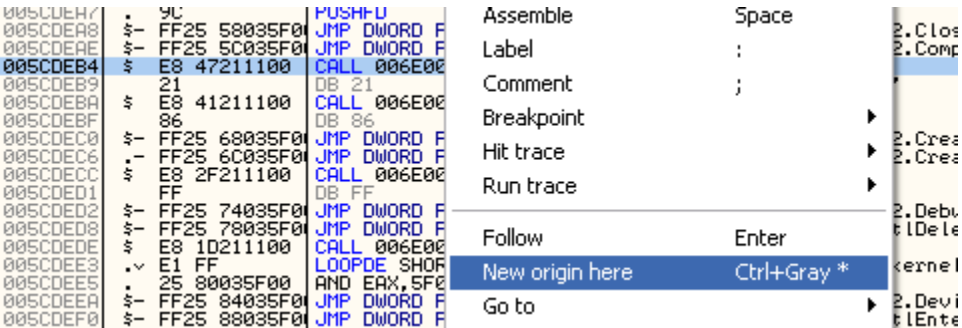

Then you see we are now set at this line.

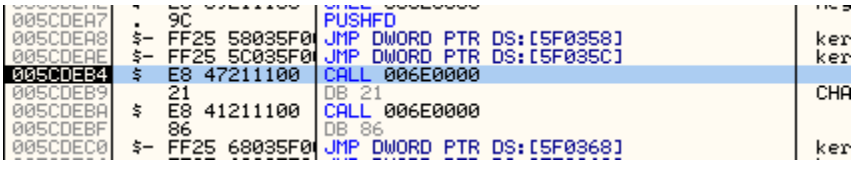

Now we need to trace asprout a bit, but only one time  $\odot$ 

So hit F7 on the CALL and lets enter aspr land.

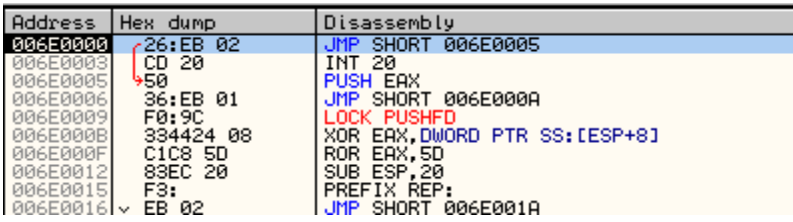

Now use F8 until you get to code like this at the end of this function.

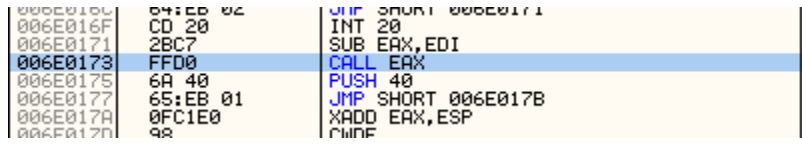

Enter the CALL EAX.

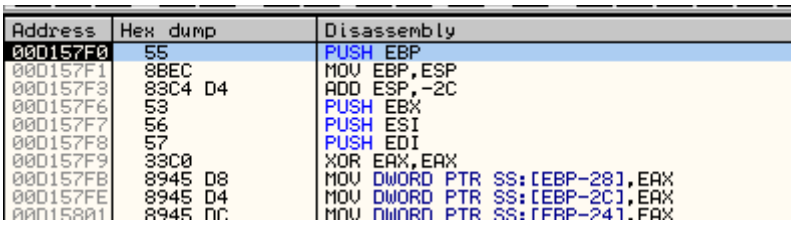

Then use F8 for most of this part as well… until you get to this.. you need to pay attention or else you miss it.

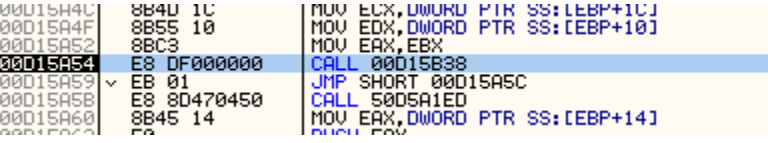

Okay. We are almost there now

Use again F8 until you get to here. You will know when its right  $\odot$ Believe me.

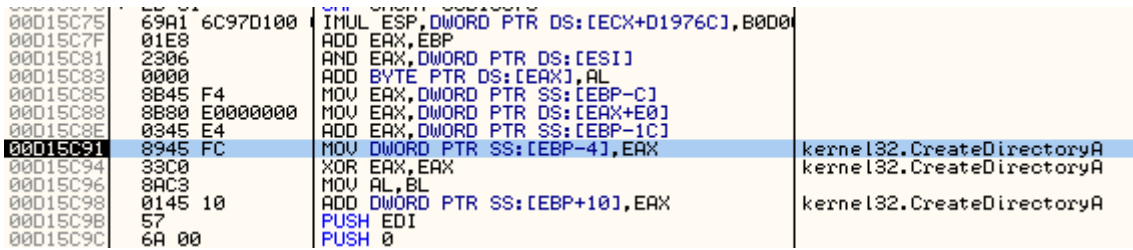

And theres our API for this particular call. BE SURE TO SET A HWBP on the instruction, so all we gotta do is hit F9 each time from now on, then just fix the pointers.

Now we must fix the CALL 00XX0000 to one that looks like this: JMP DWORD PTR DS:[POINTER]

Since we are only dealing with the JMP table here, everyone will only be a JMP DWORD, and not a CALL. So lets go back to our original caller, then alter him a bit.

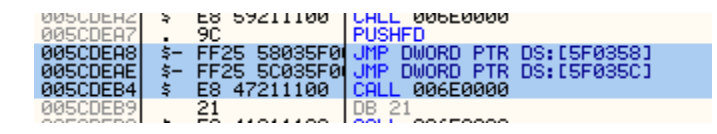

Now we see that the 2 prior JMP's are in a certain order.. the Order of 4. I really hope you understand this. If not, then it might be better off you leave this alone. Our first JMP is: 005CDEA8 \$- FF25 58035F00 JMP DWORD PTR DS:[5F0358]

Followed by: 005CDEAE \$- FF25 5C035F00 JMP DWORD PTR DS:[5F035C]

So lets use a brain here. The JMP should be: JMP DWORD PTR DS:[5F0360]

This would follow in sequence the other 2.

So make it read that.

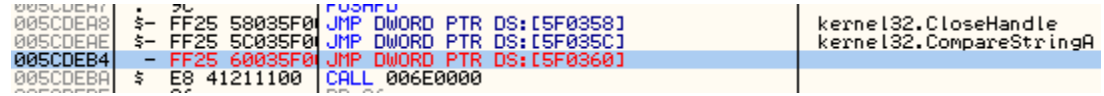

But now we must fix the pointer. Since it still uses the aspr crap code.

So use your CommandBar and type in the API.

Like so:

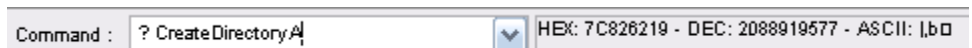

Now in the pointers position edit it to be the API.

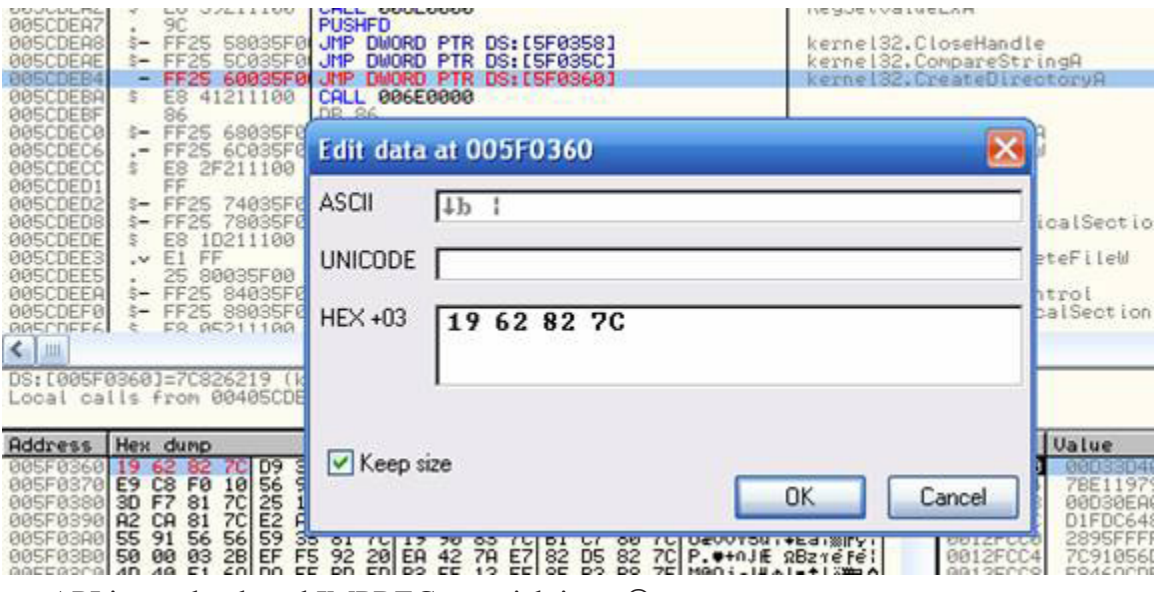

And now your API is resolved, and IMPREC can pick it up  $\odot$ 

This trick works the same for the CALL DWORD's also. Hopefully this cleared up a bit of confusion about aspr and the Import Protection.

# <span id="page-12-0"></span>demystifying TLS CALLBACK

DEROKO [ARTEAM]

Oki, I've planned to write small tutorial about ExeCryptor where I would show muping of ExeCryptor manually w/o need to use my oepfinder vX.Y.Z introduced in my tut about muping ExeCryptor, but since it would take too much time to show this little trick I decided to write small txt for ezine :D

S verom u Boga, deroko/ARTeam

ExeCryptor developers think that storing unpacking code in TLS callback is good thing to do? Well I don't think so.

In this short document I will show you how to gain advantage over TLS and other callbacks(DllEntry for example).

What is callback? [1]

"A callback is a means of passing a procedure(or function) as a parameter into another procedure, so that when a certain event occurs in the procedure that you called, the callback function is called (being passed any parameters that you need) when the callback procedure has completed, control is passed back to the original procedure."

Oki this tells us that callback is procedure that is called when certain event occurs, and after execution callback returns to it's caller.

The easiest example is Structured Exception Handling:

- 1. install Exception Handler
- 2. Exception occurs
- 3. KiUserExceptionDispatcher gains control after exception is processed in KiTrapXX procedures stored in ntoskrnl.exe
- 4. KiUserExceptionDispatcher calls installed Exception Handler
- 5. our handler returns to KiUserExceptionDispatcher which is responsible for calling NtContinue or NtRaiseException if our handler didn't handle exception.

Same thing happens to TLS callback, during process initialization, prior to primary thread creation TLS callback will be called, no meteer how it looks obsfucated and hard to trace it must return to code that actually called it:

Let have simple snippet from sice and ExeCryptor crackme, (to break at TLS callback we will use tlsbande loader [2]):

First we break at TLS callback of ExeCryptor:

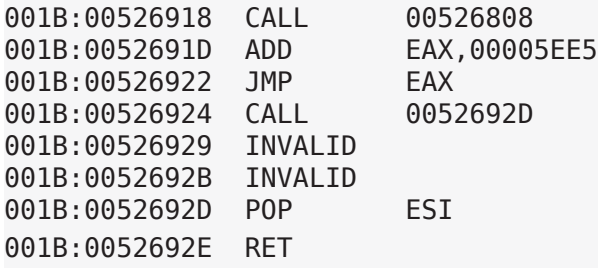

then exmine stack:

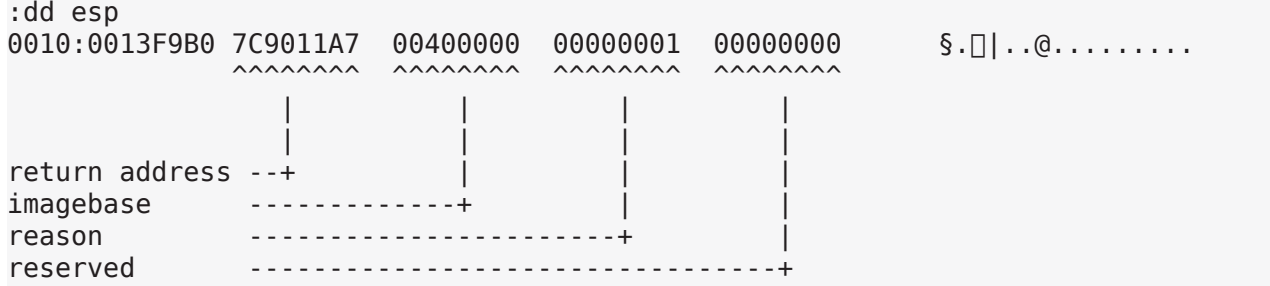

Now we know where TLS callback will return once it has finished with it's execution, so we examine : 7C9011A7h :

 $:u * (esp)$ 001B:7C9011A7 MOV ESP,ESI 001B:7C9011A9 POP EBX 001B:7C9011AA POP EDI 001B:7C9011AB POP ESI 001B:7C9011AC POP EBP 001B:7C9011AD RET 0010

snippet from IDA:

```
.text:7C901193 ; __stdcall LdrpCallInitRoutine(x,x,x,x)
.text:7C901193 _LdrpCallInitRoutine@16 proc near ; CODE XREF: LdrpInitializeThread(
x)+C6 p
.text:7C901193 ; LdrShutdownThread()+E8 p 
...
.text:7C901193
.text:7C901193 arg_0 = dword ptr 8.text:7C901193 arg_4 = dword ptr 0Ch
.text:7C901193 arg_8 = dword ptr 10h
.text:7C901193 arg_C = dword ptr 14h.text:7C901193
.text:7C901193 push ebp
.text:7C901194 mov ebp, esp
.text:7C901196 push esi
.text:7C901197 push edi
.text:7C901198 push ebx
.text:7C901199 mov esi, esp
.text:7C90119B push dword ptr [ebp+14h] reserved
.text:7C90119E push dword ptr [ebp+10h] reason
.text:7C9011A1 push dword ptr [ebp+0Ch] imagebase
.text:7C9011A4 call dword ptr [ebp+8] call TLS callback
```
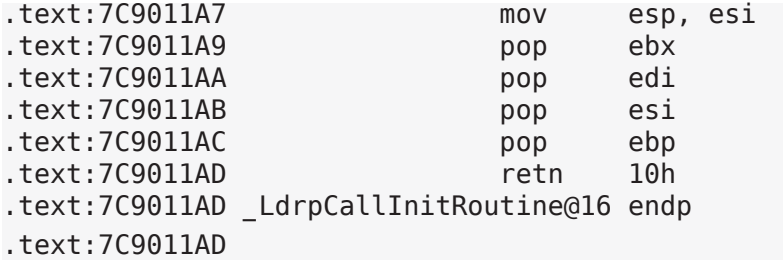

Also you may see that this proc is called from 2 places in ntdll.dll: LdrpInitializeThread LdrShutdownThread

so that's how TLS callback is baing executed prior to starting thread, and is also called when thread exit.

So we can easily step over TLS callback withut even knowing what the hell is going on in it:

tlsbande will give us this output if we run it:

------------------------------------ stolen byte from TLS callback : E8 TLS callback : 0x00526918 entry point : 0x0052690C

-------------------------------------

Ok, type bpint 3 or i3here on in sice and you are ready: once you break at entry of TLS callback just type: :bpx \*esp (setting BPX at 7C9011A7)

and run code

Break due to BP 01: BPX ntdll!LdrInitializeThunk+0029 (ET=96.58 milliseconds) 001B:7C9011A7 MOV ESP,ESI 001B:7C9011A9 POP EBX 001B:7C9011AA POP EDI 001B:7C9011AB POP ESI 001B:7C9011AC POP EBP 001B:7C9011AD RET 0010 001B:7C9011B0 NOP 001B:7C9011B1 NOP

now set BPX at entrypoint of packer:

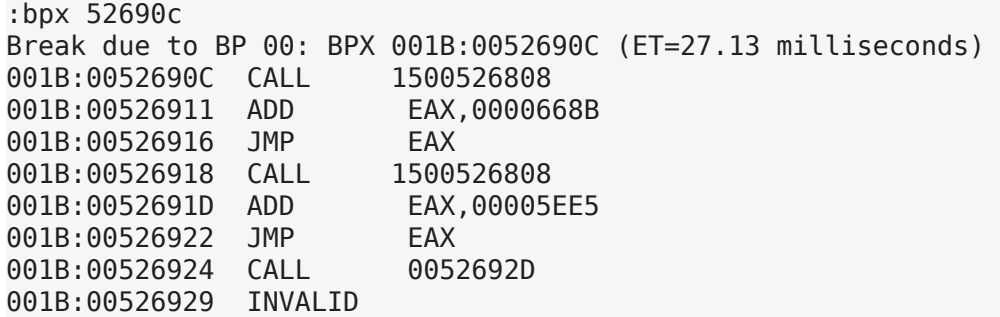

voila, you are at EntryPoint of ExeCryptor packer withtout even knowing what the hell did they put in TLS callback and yours worst nightmare is over.

Same thing might be applied to find OEP of packed DLLs. Last time I've checked one aspr 2.11 packed dll oep was maybe 20 instructions from packers entry.

DLL entry is called several times:

- 1. process\_attach
- 2. thread\_attach
- 3. thread\_detach
- 4. process\_detach

so packer starts working on process\_attach and it is pointless for you to trace at this point because it might take a while, simpler solution is to set BP at entry of packer and once we hit it (probably thread\_attach) then simple trace till OEP, because packer will not unpack/decrypt/resolve imports at this point, it's task is to call oep of dll, and as I've mentioned in aspr 2.11 it was 20-30 instructions from packers code...

That's all in this small article for ARTeam eZine...

S verom u Boga, deroko/ARTeam

Greetingz: ARTeam, 29a vx, and all great coders

References:

[1] Implementing Callback procedures - [http://www.programmersheaven.com/search/LinkDetail.]( http://www.programmersheaven.com/search/LinkDetail.asp?Typ=2&ID=12600)

 $asp?Type=2&ID=12600$ 

[2] tlsbande - [http://omega.intechhosting.com/~access/forums/index.php?act=Attach&type=post&id=149](http://omega.intechhosting.com/~access/forums/index.php?act=Attach&type=post&id=1496)6

<span id="page-16-0"></span>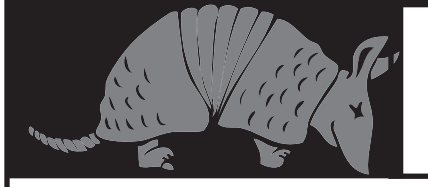

# Interview with Armadillo Developers

Interviewers Note: (please include)This was originally conducted for a senior thesis. The original topic had to be changed because it was too broad to cover. Because of that, this interview never saw the light of day. It was conducted about a year ago but I still think that the protection and reversing communities may find it interesting. This was answered by two members of the Armadillo team that is why you will often see 2 responses. I really want to thank these guys for the time they spent answering my questions, and I feel bad that I was unable to use much of the information in my thesis. Hopefully their responses will cause some discussion among the reversing communities.

# **1.What advantage does licensing out security to a third party offer over developing software security in-house?**

Developing a good security system in house takes a lot of knowledge and constant monitoring of the latest cracker tactics. The advantage is that we devote 100% of our time perfecting the security and licensing and those that use a third party can devote all of their time on what they do well instead of creating a half baked protection scheme./

Software Security isn't something you learn in a few days. It takes a lot of years of experience in the field to be able to create something solid, and you have to dedicate a lot of time on it, especially to stay up to date, with latest cracking techniques and cracking tools. Something you can't do when you are already spending all your time on your new incoming product. The advantage is, they don't have to waste their time on their own protection, which will most likely get cracked anyway because its not their area of expertise, and can concentrate on their job.

**2. Do you plan to progress to a point where your software becomes the only security needed? Or do you feel more effective as one step in the security cycle among cripple-ware, online key validations, etc...**

Actually, we believe that with our current software and the coding suggestions we give to our customers that we are a single point of security. We provide customers with key validation software if they want to host that on a web site. Or, for the small shops (or low volume sales) it is built in to Armadillo.

The security is only as strong as its implementation. We provide a full sets of techniques and features to protect a software from beeing cracked, but it will never be crackproof. Most of the time, because of miss implementation, the security is a lot weaker than it should be. I personally think, the programmer should add a few hidden / subtle checks above the use of our product. If well done, it can be quite challenging.

The best security is the demo version of a software, where the code is actually missing from the application. And of course, the missing code shouldn't be obvious, like a simple "Save to File" feature, or something like that. Missing code that should be using a proprietary and/or complex algo is more suitable in that case.

### **3. Companies such as yourself and Safedisc released an SDK to allow developers integrate security into their programs at development time. Do you feel like that this is an advantage for you?**

The advantage of that is that it gets the developer in the mindset of protection. Doing the subtle things he can do to enhance the protection and licensing. An example would be variable licensing scheme where he could have one exe file and depending upon what license his user pays for that license key will unlock certain section in his code.

### **3.1 Or is it easier to be the final step in software security?**

Yes, it is easier to be the final step, but not always the best solution for a popular program. That is why we offer things the developers can do during the development phase, such as Nanomites and Secured Sections.

The advantage is that the customer can choose where to add special protections, special checks, and can optimize the usage of the protection. Some features can slow down an application, so its a lot more useful, if the programmer can protect his application without too much performance decrease.

SDK allows very targeted protection and it allows a better merge of the protection and the software beeing protected. The more the application is dependant of the protection, the better it is.

#### **4. Outside of security, you need to worry about file size, speed of execution, compatibility, and ease of use. How do you handle these issues? Do they end up restricting your creativity?**

#### **File size:**

Nowadays, every computers have really big hard drives, so size isn't as important as it used to be in the past.However we try to optimize our code in order to keep it as small and compact as possible. **Speed of execution:**

As micro processors become faster and faster this becomes less of an issue. I personally, have been in the busi-

ness long enough to where we'd tweak our ASM code to make it run faster and be smaller. Memory and disk space was a premium, where now it is rather cheap.

Nowadays, computers are very fast, and CPU aren't going to stop their speed grow.However, we always try our protection on old systems, to make sure it is useable even if you don't have a recent computer. speed of execution is an important issue, and we do our best to have something as quick as possible. We sometimes use Assembly programming to optimize our routines.

### **Compatibility:**

We have every Windows OS and we test our product on all of them to make sure its 100% compatible with old versions.

#### **Ease of use:**

As far as restricting creativity.... not really, you just have to find other ways to use creativity.

The most restricting issue so far, is the compatibility one. We sometimes find nice protection tricks, but they aren't compatible on all OS, or aren't working inside Virtual Machines. We end up not using those features, or checking the OS version before testing them.. It makes things weaker, but we have to do that to keep a 100% compatibility level.\*

### **5. With the proliferation of internet access, online key validation has become more popular. Do you think that this is where security is going to eventually move or do you feel there is something else that will prove more effective?**

Not sure if I completely understand... because security is already there. We do that, and Digital River (our mother company) sells a lot of protected software via the internet. Protection will have to keep up with technology until the technology can protect itself... or is so prevalent that protection is not needed.

I personally think Server Based checks are the future, only if they are well implemented. The only problem with those is that with the proliferation of internet worms, spywares and other malwares, customers aren't ready to accept that an application phones home in order to check the license. Online key validation has to be well implemented, and shouldn't just be a validation process. The internet server should be used as a token to decrypt parts of code on the fly only and should be part of a strong wrapping scheme. I think the future is a combination of various techniques, which aren't yet very well accepted by the public or because the technology

involved isn't yet available everywhere. Eg: People needs internet to check their license, but not everyone has internet those days.

# **6. People and communities, many of them quiet intelligent, continuously work to understand, and sometimes defeat, the protection you create. Logically, without them, there would not be a strong a demand for your product. What is your view on the reverse engineering community?**

If it wasn't for them there would be no need for our product. A simple key could be used to keep honest people honest. One has to admire the knowledge of some of the better crackers. Though what they do is illegal and it is hard to admire someone for breaking the law.

In my opinion, the Reverse Engineering community is important. Reverse Engineering isn't only used to crack softwares, as most people tend to think. RE is used by anti virus compagnies to analyse viruses and other malwares, and such community allows developpment of tools, techniques etc that can be used for good purpose. RE is also used to find holes in Closed source softwares, which at the end will lead to more secure softwares.

My point of view is, we should diffentiate the Reverse Engineering community from the Cracking Community. A lot of the people in the RE community does it for fun and learning purpose without ever harming anyone. Yet, they will share their knowledge on boards. I think Software protectionist have a lot to learn from "underground" research and shouldn't see them as pirates. (most of the times anyway)

# **7. Outside of legality how do you react when you find your protection has been defeated? Do you hold any respect for a person who creatively removes your protection?**

Yes, there is an amount of respect that must be shown I suppose, my colleagues may dis-agree. But I believe they'd get more respect from this side of the fence if they wouldn't publish methods, stolen keys, etc. But of course that is not what they are after.

I personaly have respect for people breaking our protection, as long as its smart and not a thief act, such as stealing credit cards to obtain a software. I have respect for people spending days disassembling and debugging our code in order to find a way to bypass it , because its a lot of work. I have no respect for the egocentric kids that brag about their work, and insult us. They tend to forget we were doing this before they even started to use a computer, and that there are a lot more things to consider when you are protecting, than when you are deprotecting.

# **8. What do you think is your greatest security option? Example: Address Table destruction, anti-debugging techniques, child processes.**

Our highest level key system. As well as our Strategic Code splicing and Memory patching protections

I think Nanomites are our greatest security option. It has weaknesses (what doesn't?), but its really effective against the majority of crackers. The Import Table Eliminitation is very nice too.

As for Licensing, the Level 10 of our key system will keep crackers away from making a keygen for your application.

# **9. Which part of your security do you plan to improve on to increase protection for the future?**

We are always improving our security methods and key strength. 64 Bit windows application protection is next on our plate.

We constantly improve our security features, and we watch with great attention the cracking boards, and update our protection as soon as something bad has been found to attack us. We are constantly trying to make the protection hard to remove, that's the hardest challenge.

# **10. Is there anything you would like to ask or tell the reversing communities?**

I assume some of the newbie crackers are pretty young. Do they realize what they are doing is breaking federal law? Not that they'd care but some that are just trying to be cool may not realize this. And, there are becoming much easier ways to pin-point who they are (the old Big Brother syndrome).

Nothing particular. I wish some of them could be more respectful and stop the rebel (and retarded) attitude of bashing protection authors with no real reasons. It also funny to read them bragging on boards saying we stole their ideas, or that we learned things from them, while we have been doing this kind of things for a lot longer than them.

# **11. Outside of your product, what do you think is one of the most effective ways to ensure software security. A few examples: Personal builds, watermarking, refusal of technical support and/or updates.**

Those are all good examples. The best way to do it on your own is to get into the mindset of protection. Maybe only turn on certain parts of your program if a checksum of some previous code is valid. Many programs require a CD to be present in order to run the program. The

companies check for a CD in the drive one time and then allow the application to operate. This is one of the easiest defeated protections. If those companies added to that, even just to make it difficult by trying to access the CD numerous times in various places during execution it would discourage several but the most diligent of the crackers.

Virtual Machines are very good ways to ensure software security. Its a lot longer and harder to analyse Pcode, than analysing Assembly code. Its a new trend in software protection nowadays, to use Virtual Machine as a protection mean.

Hidden/delayed checks are a very good way to ensure software security too. You will see half cracked software released on the internet, and product working very badly because of that. They can be very hard to track down, and crackers missing checks look stupid in front of their community.

Watermarking doesn't ensure software security, but it allows you to track leaks and find the culprit, if one of your customers have given his license to someone else. Its something worth having.

**12. Physical security, such as dongles, have not become popular in the average consumer market. It seems that security that makes itself intrusive to the consumer is unpopular. Do you think that security needs to be intrusive? Example: installation of drivers, registration requirements, dongles. Or should security be more transparent? Example: hardware fingerprinting, online key validation.**

Yes, I know that dongles have not caught on. They are very intrusive and I believe that things that have to be phyiscally plugged in cause stress for some users. Dongles have advanced a bit in that they now can utilize USB ports which are almost a no-brainer to attach. The older parallel port ones were a pain.... and then for each protected program you might have to add another etc. then physical room becomes a challange.

I don't think that security needs to be intrusive. We can set up a project in Armadillo that can auto-inject a key for registration and provides little or no hassle for the end user. I would think that should be preferable to most people.

I think online key validation is intrusive. It requires Internet Access and the customer will see it as intrusive. Who knows what kind of date is beeing transfered to the web server? a lot of people will think you are some kind of spyware.

Security doesn't need to be intrusive, but intrusive security offers more possibility in my opinion. Time will tell us, if the customers are ready for it.

### **13. Do you think that companies are still uneducated about software security, holding it as an afterthought?**

Absolutely. Just take a look at M\*cro\$oft \*the\* giant in the industry. Think of how many copies of an O/S install CD you have seen? And, in my opinion their security is not bad. Many of the other bigger companies have never thought about it or just write it off as a cost of doing business. the shareware community is what has really pushed security. In that their life blood so to speak is on the line if they loose sales they could be out of business. Bigger companies are starting to get smart about it. Digital River (my employer) is trying its best to promote Digital Rights Management in which security is the first and major part.

# **14. Do you think developers need to understand how their software is being protected to improve the integration between software development and security? Should they know what happens to their resources, how their API calls are redirected, why a child process is created?**

Need? Probably not. But as a developer yes I want to understand what is going on the best I can understand it. It just helps when trying to uncover a subtle bug or flaw.

# **15. In your own opinion what programming language do you prefer? Do you believe that it creates the most secure code?**

The programming language that I prefer is C. Only because I have used it for many years. Secure.... no not by itself. There are lots of tools on the market that can disassemble that code and pretty much any other. Some of the tricks in ASM or any lower level code can make it much easier to trick a would be cracker. So, I would have to say its the most secure. Again... unless the programmer is thinking of protection the language makes no difference.

I personally prefer Assembly Programming. I like to control everything i write. Beside, you can write very hard to follow routines, with fancy code flow. What is "Secure Code"? The code is as secure as the programmer's skills in software security. A code can be secure in pretty much any language as long as its well written.

**16. Do you think profits for popular software are reinforced by good protection? Or will their popularity ultimately force the defeat of the protection, making protection more important for smaller software companies.**

Yes, I do. If there was a scenario of a popular program that was never in need of an upgrade and the protection was defeated... that would be bad. But luckily that is very rare. Even though (for example) protection may have been defeated for a popular program at version 1.0, the protection software as well as the popular programs' developer have likely been improved upon for revision 2.0.

It is true that its kind of a sign that your program is popular if a cracker spends time on it to defeat the protection.

And, Yes it seems very important for small companies to utilize a protection scheme if they do have a program that will be widely distributed. The loss of income and theft of technology could destroy some very small shops.

# **17. Are there any comments you would like to add?**

Note that I can think of.

# <span id="page-24-0"></span>**Improving StraceNT:**

Adding Anti-Debugging Functionality

Shub-Nigurrath[ARTeam]

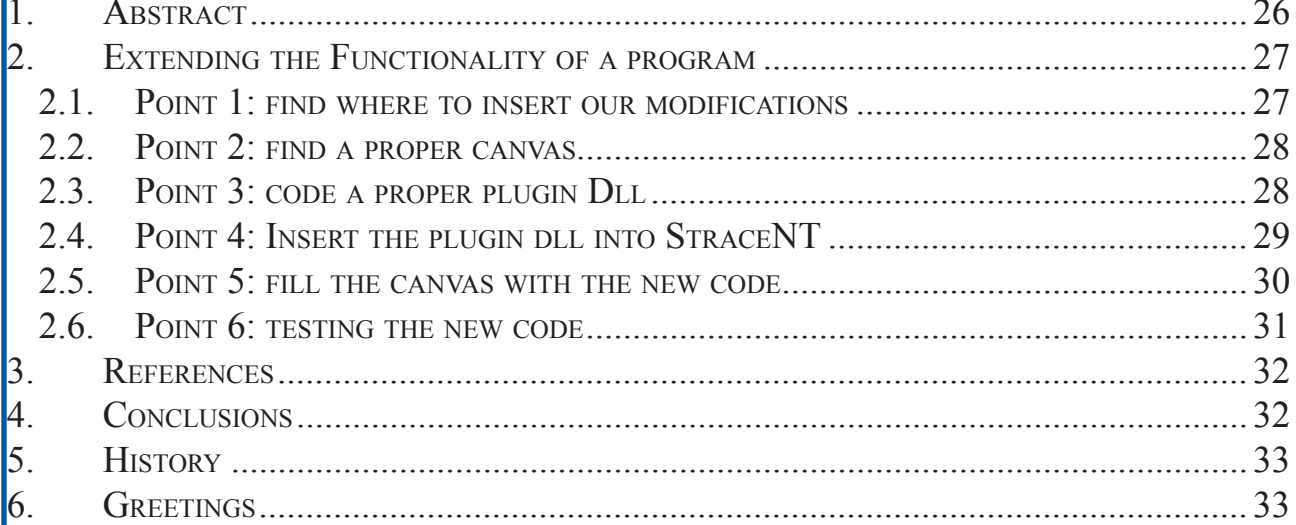

# Keywords

anti-debugging, tracing

# <span id="page-25-0"></span>**1. Abstract**

This time we are going to improve the functionalities of an existing program. StraceNT [1] is a System Call Tracer for Windows. It provides similar functionality as of strace on Linux. It can trace all the calls made by a process to the imported functions from a DLL. StraceNT can be very useful in debugging and analyzing the internal working of a program.

StraceNT uses IAT patching technique to trace function calls, which is quite reliable and very efficient way for tracing. It also supports filtering based on DLL name and function name and gives you a lot of control on which calls to trace and helps you to easily isolate a problem.

As usual I will provide sample code with this tutorial, and non-commercial sample victims. All the sources have been tested with Win2000/XP and Visual Studio 6.0. The techniques described here are general and not specific to any commercial applications. The whole document must be intended as a document on programming advanced techniques, how you will use these information will be totally up to your responsibility.

It is indeed a good program (see also [2] to understand how it works), but has a flaw, saw with reverser and not with bug-solver eyes.

For example Figure 1 is what we get if we try to use original StraceNT with an asprotected program.

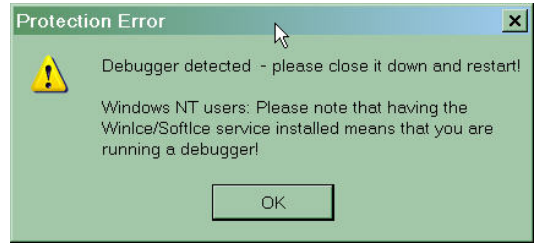

*Figure 1 - StraceNT has been detected by AsProtect*

What we want to do is then add our own anti-debugging support to this tool, we want to do it generic enough to allow also extensibility through plugins.

*Have phun, Shub-Nigurrath*

# <span id="page-26-0"></span>**2. Extending the Functionality of a program**

As explained above we want to improve StraceNT adding the possibility to hide itself to the anti-debugging checks of the victim program.

StraceNT indeed uses a technique (see [2]) which involves the debugging API, so the victim program is debugged, this makes impossible to use it with protected programs.

Fortunately we already learnt (see [3]) how to hide debugger loaders to target code and then we will apply here that knowledge. The only thing we still do not know is how to add the required code into StrateNT.

This is our roadmap:

- 1. Find where to insert our modifications
- 2. Find a proper canvas (free space) where to divert the program's execution and add some code
- 3. Code a proper plugin Dll
- 4. Insert the plugin dll into StraceNT and let it be able to call it.
- 5. Fill the canvas with the new code
- 6. Testing the new code

# <span id="page-26-1"></span>*2.1. Point 1: find where to insert our modifications*

We learnt in [3] that all the modifications to the debugged process must be done after a successful call to CreateProcess. In [3] we were calling our own written HideDebugger function just after the CreateProcess call. We have then to find where StraceNT calls the CreateProcess API and see if there's space to add our code<sup>2</sup>.

| 010100E3     | 50            | <b>PUSH EAX</b>                                      | rpProcessInfo = NULL                                   |
|--------------|---------------|------------------------------------------------------|--------------------------------------------------------|
| $010100E4$ . | 8D45 AC       | LEA EAX, [LOCAL.2]                                   |                                                        |
| 010100E7     | 50            | <b>PUSH EAX</b>                                      | $pStartupInfo = NULL$                                  |
| 010100E8     | 56            | <b>PUSH ESI</b>                                      | CurrentDir = FFFFFFFF ???                              |
| 010100E9     | 56            | <b>PUSH ESI</b>                                      | pEnvironment = FFFFFFFF                                |
| 010100EA     | 68 02080000   | <b>PUSH 802</b>                                      | CreationFlags = DEBUG ONLY THIS PROCESS CREATE SEPARA1 |
| 010100EF     | 56            | <b>PUSH ESI</b>                                      | InheritHandles = TRUE                                  |
| 010100F0     | 56            | <b>PUSH ESI</b>                                      | pThreadSecurity = FFFFFFFF                             |
| 010100F1     | 56            | <b>PUSH ESI</b>                                      | pProcessSecurity = FFFFFFFF                            |
| 010100F2     | 8D85 A4FDFFFF | LEA EAX [LOCAL.151]                                  |                                                        |
| 010100F8     | 50            | <b>PUSH EAX</b>                                      | CommandLine = NULL                                     |
| 010100F9     | 56            | <b>PUSH ESI</b>                                      | ModuleFileName = FFFFFFFF ???                          |
| 010100FA     | FF15 78110001 | CALL DWORD PTR DS: [<&KERNEL32.Creat LCreateProcessW |                                                        |
| 01010100     | <b>85CO</b>   | <b>TEST EAX, EAX</b>                                 |                                                        |
| 01010102     | 75 OA         | JNZ SHORT StraceNt.0101010E                          |                                                        |

*Figure 2 - Original call to CreateProcessW*

Figure 2 reports the original call to CreateProcessW. As you can see there's no space for adding even a single bit here, everything is filled of working code. So the solution is to find a canvas into the program and then move there the call to CreateProcessW and add also our code.

We will report code snippet of the StraceNT windows GUI version, by this point of view the DOS ver- $\overline{2}$ sion looks almost the same.

# <span id="page-27-0"></span>*2.2. Point 2: find a proper canvas*

We are using for our purpose a tool called ToPo [4], pretty simple to use and fast. Figure 3 reports the initial settings: we want to search space only in the executable sections, to backup the original file and to not add space to the existing program: we want to find if there's an existing canvas, rather than creating a new one.

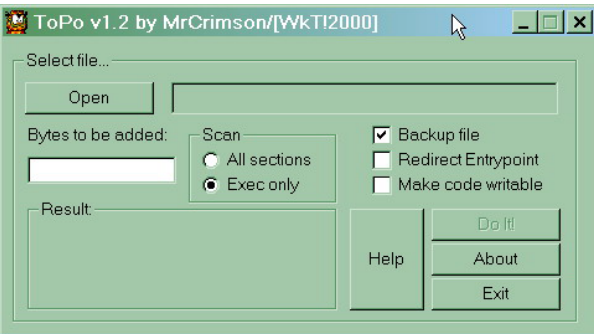

*Figure 3 - ToPo initial settings*

We will choose to find a canvas large around 1000 bytes. Figure 4 reports how the canvas will look like, just after the creation.

| 01011B78 | 90 | <b>NOP</b> |
|----------|----|------------|
| 01011B79 | 90 | <b>NOP</b> |
| 01011B7A | 90 | <b>NOP</b> |
| 01011B7B | 90 | <b>NOP</b> |
| 01011B7C | 90 | <b>NOP</b> |
| 01011B7D | 90 | <b>NOP</b> |
| 01011B7E | 90 | <b>NOP</b> |
| 01011B7F | 90 | <b>NOP</b> |
| 01011B80 | 90 | <b>NOP</b> |
| 01011B81 | 90 | <b>NOP</b> |
| 01011B82 | 90 | <b>NOP</b> |
| 01011B83 | 90 | <b>NOP</b> |

*Figure 4 - New empty canvas*

# <span id="page-27-1"></span>*2.3. Point 3: code a proper plugin Dll*

At this stage we have a version of StraceNT which is still unchanged but we have space to write some code.

At this point it's better to stop and think how you want to implement the anti-debugging functionality. You have two options indeed:

- 1. directly write it inside StrateNT into the canvas
- 2. write it externally and let StraceNT call it, for example from an additional Dll.

The canvas space is limited so it's easier to follow the second method: external dll. This moverover will allow us to modify StraceNT only once and then write external Dlls how we want: we gain upgradeability of the code.

Generally speaking what an external Dll needs in order to apply anti anti-debugging patches to a program, is the PROCESS INFORMATION structure or a pointer to it.

The Dll we want to code then has an unique export called HavePhun which will receive a pointer to the PROCESS\_ INFORMATION.

The code of our Dll is pretty simple then:

```
-------------- Start Code Snippet ----------------------->
extern "C" int HavePhun(PROCESS INFORMATION *pPI);
BOOL HideDebugger(HANDLE hThread, HANDLE hProc)
{
    CONTEXT victimContext; 
    victimContext.ContextFlags = CONTEXT_SEGMENTS;
// char b[1024];
// sprintf(b, «hThread=%X, hProc=%X», hThread, hProc);
// ::MessageBox(NULL,b, «Shub-Nigurrath», MB_OK);
    if (!GetThreadContext(hThread, &victimContext))
         return FALSE;
    LDT_ENTRY sel;
    if (!GetThreadSelectorEntry(hThread, victimContext.SegFs, &sel))
         return FALSE;
    DWORD fsbase = (sel.HighWord.Bytes.BaseHi << 8| sel.HighWord.Bytes.BaseMid) << 16 | sel.BaseLow;
    DWORD RVApeb;
    SIZE T numread;
    if (!ReadProcessMemory(hProc, (LPVOID)(fsbase + 0x30), &RVApeb, 4, &numread) || numread != 4)
         return FALSE;
    WORD beingDebugged;
    if (!ReadProcessMemory(hProc, (LPVOID)(RVApeb + 2), &beingDebugged, 2, &numread) || numread != 2)
         return FALSE;
    beingDebugged = 0:
    if (!WriteProcessMemory(hProc, (LPVOID)(RVApeb + 2), &beingDebugged, 2, &numread) || numread != 2)
         return FALSE;
    return TRUE;
}
extern "C" int HavePhun(PROCESS_INFORMATION *pPI) {
    char coded[256];
    sprintf(coded,"Coded by SHub-Nigurrath of ARTeam.");
    return HideDebugger(pPI->hThread, pPI->hProcess);
}
<---------------------- End Code Snippet ---------------------->
```
The HideDebugger function is that already used in [3].

The function modified StraceNT will have to call is the following one:

int HavePhun(PROCESS INFORMATION \*pPI);

The dll is called "plugin.dll"

# <span id="page-28-0"></span>*2.4. Point 4: Insert the plugin dll into StraceNT*

First of all we have to modify StraceNT to be aware of the existence of our new dll. What we have to do is to add the Dll to the StraceNT IAT. To do this there's an extremely useful tool called IIDKing [5].

You can on the other hand use the approach described in [6] which does not alter the IAT of the program just because it loads dynamically the external Dll. It's by my point of view a more elegant approach, but requires a lot of additional ASM code. IIDKing simplify the work.

Figure 5 reports how I used it, pretty simple.

What this program does is to add one or more entries into the target program IAT and write out on a text file how to call from assembler the entries just added.

Below are the calls you can make to access your added functions... Format style is: DLL Name::API Name->Call to API

plugin.dll::HavePhun->call dword ptr [10300e4]

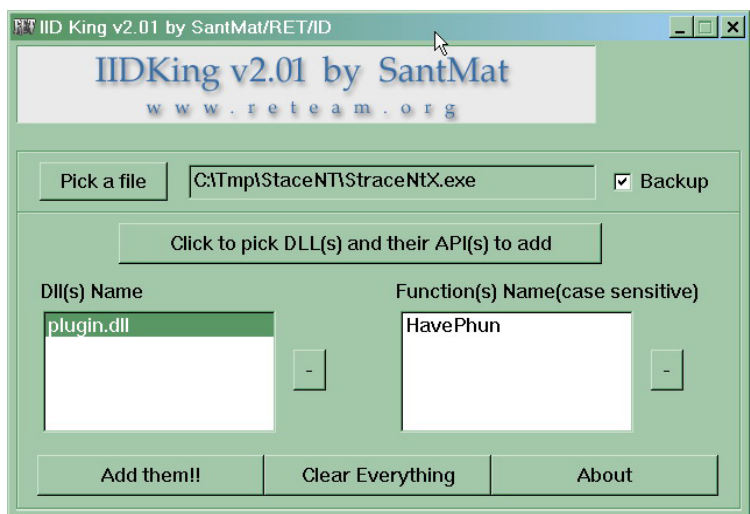

*Figure 5 - IIDKing initial settings*

# <span id="page-29-0"></span>*2.5. Point 5: fill the canvas with the new code*

Now it's time to fill the canvas we created at Point 2.

First of all it's better to move to the new destination the whole CreateProcessW call so as to have all the required things in the destination space.

Looking at Figure 6 we cut away the whole call to CreateProcessW and substituted it with a JMP to the beginning of the new canvas. The following NOPs being a code that is never executed can be left there, I simply removed it to help you reading.

The new routine starting at 0x010100E3 will return to the original program's path at 0x01010100.

I chose to use a direct JMP to the new code and not a CALL because this help to not worry of the activation frame each CALL pushes on the stack: the stack integrity is easier.

| 010100E3 | $\sim$               | E9 901A0000   | JMP StraceNt.01011B78                             |
|----------|----------------------|---------------|---------------------------------------------------|
| 010100E8 |                      | 90            | <b>NOP</b>                                        |
| 010100E9 |                      | 90            | <b>NOP</b>                                        |
| 010100EA |                      | 90            | <b>NOP</b>                                        |
| 010100EB |                      | 90            | <b>NOP</b>                                        |
| 010100EC |                      | 90            | <b>NOP</b>                                        |
| 010100ED |                      | 90            | <b>NOP</b>                                        |
| 010100EE |                      | 90            | <b>NOP</b>                                        |
| 010100EF |                      | 90            | <b>NOP</b>                                        |
| 010100F0 |                      | 90            | <b>NOP</b>                                        |
| 010100F1 |                      | 90            | <b>NOP</b>                                        |
| 010100F2 |                      | 90            | <b>NOP</b>                                        |
| 010100F3 |                      | 90            | <b>NOP</b>                                        |
| 010100F4 |                      | 90            | <b>NOP</b>                                        |
| 010100F5 |                      | 90            | <b>NOP</b>                                        |
| 010100F6 |                      | 90            | <b>NOP</b>                                        |
| 010100F7 |                      | 90            | <b>NOP</b>                                        |
| 010100F8 |                      | 90            | <b>NOP</b>                                        |
| 010100F9 |                      | 90            | <b>NOP</b>                                        |
| 010100FA |                      | 90            | <b>NOP</b>                                        |
| 010100FB |                      | 90            | <b>NOP</b>                                        |
| 010100FC |                      | 90            | <b>NOP</b>                                        |
| 010100FD |                      | 90            | <b>NOP</b>                                        |
| 010100FE |                      | 90            | <b>NOP</b>                                        |
| 010100FF |                      | 90            | <b>NOP</b>                                        |
| 01010100 | $\rightarrow$        | <b>85CO</b>   | <b>TEST EAX, EAX</b>                              |
| 01010102 | $\ddot{\phantom{0}}$ | 75 OA         | JNZ SHORT StraceNt.0101010E                       |
| 01010104 |                      | FF15 70100001 | CALL DWORD PTR DS: [<&KERNEL32.GetLa GetLastError |

*Figure 6 - CreateProcessW moved to the canvas*

Figure 7 reports how the new canvas looks like.

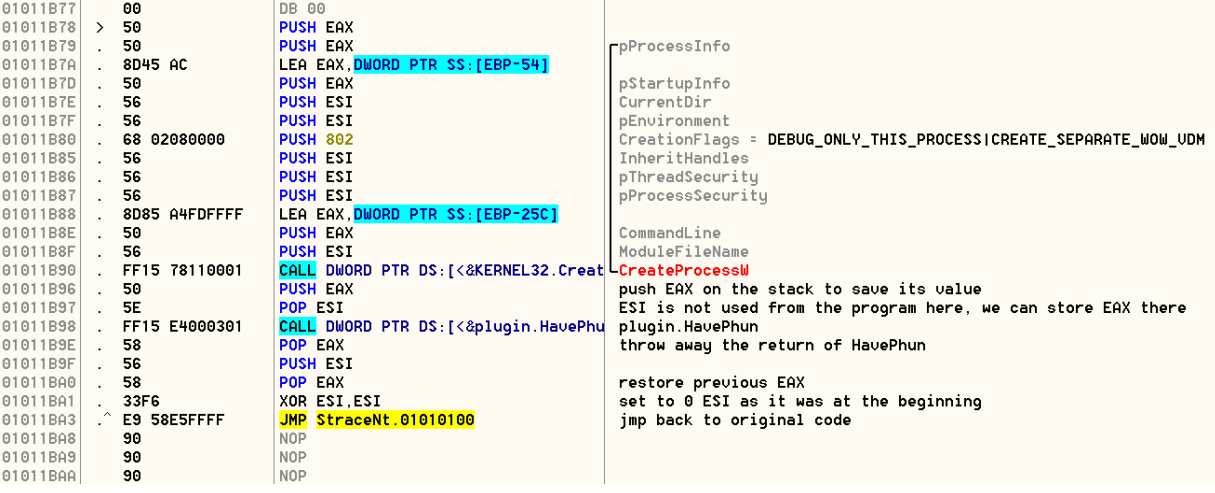

*Figure 7 - Filled Canvas*

The canvas contains the original call to CreateProcessW and the new code I added which gets the pointer to PROCESS INFORMATION from the registers and give it to the HavePhun plugin function.

Before the call there is a new PUSH EAX at address 0x01011B77 which will come handy.

After the call to the HavePhun function I will manage to fix registers and stack as the program had before my modifications. The rule is that before returning on the original path the program must find registers and stack untouched, as nothing happened.

# <span id="page-30-0"></span>*2.6. Point 6: testing the new code*

We wrote all the code above and we are then ready to test in on a target. Take any asprotected program you have in hands and try to launch it from StraceNT, but before place a Breakpoint at the CreateProcessW call at 0x01011B90.

Figure 8 reports how the Data Stack looks like. Please note the address of the last parameter pProcessInfo. This is what we need to give to the function HavePhun.

|          | 0117F860 00000000 ModuleFileName = NULL                                            |
|----------|------------------------------------------------------------------------------------|
|          | $ 0117F864 $ 0117F898   CommandLine = "\"D:\                                       |
| 0117F868 | 00000000 pProcessSecurity = NULL                                                   |
| 0117F86C | 00000000   pThreadSecurity = NULL                                                  |
|          | 0117F870 00000000 InheritHandles = FALSE                                           |
|          | 00117F874 00000802 CreationFlags = DEBUG_ONLY_THIS_PROCESS CREATE_SEPARATE_WOW_UDM |
|          | 0117F878 00000000 pEnvironment = NULL                                              |
|          | 0117F87C 00000000 CurrentDir = NULL                                                |
|          | $ 0117F880 $ 0117FAA0 $ $ pStartupInfo = 0117FAA0                                  |
|          | 0117F884 0121FAE4 LpProcessInfo = 0121FAE4                                         |

*Figure 8 - Data Stack just before calling CreateProcessW*

The stack also contains the EAX value we pushed on the stack at 0x01011B77. Figure 9 shows how that pProcessInfo address looks like just after the call to CreateProcessW.

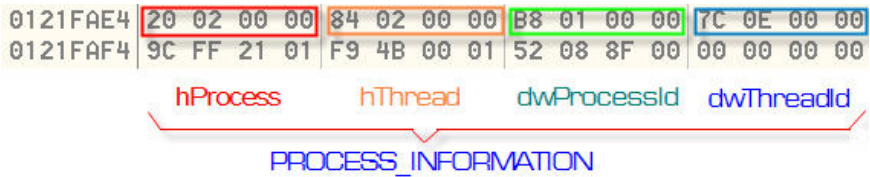

*Figure 9 - PROCESS\_INFORMATION structure*

Figure 10 instead shows how the Data Stack looks just after the CreateProcessW: the first value on the stack is the address of the PROCESS\_INFORMATION structure (we pushed on the stack at 0x01011B77), exactly what we need to call HavePhun.

| 011AF888 | 0121FAE4 |
|----------|----------|
| 11AF88C  | 00174200 |
| 011AF890 | 00000002 |
| 11AF894  | 00000000 |
| 011AF898 | 00440022 |

*Figure 10 - Stack just after call to CreateProcessW*

For this example we were lucky because the required information was easy to recover, otherwise you would have had to code a little more ASM here.

If you follow the new call you will land at the entrypoint of the Dll export. The corresponding data stack is reported in Figure 11.

|  |                                                                                                    |  | 0117F884 01011B9E RETURN to StraceNt.01011B9E from plugin.HavePhun |  |
|--|----------------------------------------------------------------------------------------------------|--|--------------------------------------------------------------------|--|
|  | $\begin{array}{ c c c c c }\n\hline\n0117F888 & 0121F4E4 & \quad \hline\n0117F88C & 000D3410 & \quad \hline\n\end{array}$ |  |                                                                    |  |
|  |                                                                                                    |  |                                                                    |  |

*Figure 11 - data stack at the beginning of HavePhun*

If you did all correctly the code works and you are no more bugged with anti-debugging nags.

The advantage of having written the external dll with an higher level language is that the only thing you have to worry inside StraceNT is to keep the stack integrity, to give to the new function the correct parameters and to handle return values. All the following details are left to the compiler which compiles the Dll.

**NOTE** Remember that your addresses might be different, depending on the system status.

# <span id="page-31-0"></span>**3. References**

- [1] "StraceNT", [http://www.intellectualheaven.co](http://www.intellectualheaven.com)m
- [2] "StraceNT System Call Tracer for Windows NT", Pankaj Garg, [http://www.intellectualheaven.com/](http://www.intellectualheaven.com/Articles/StraceNT.pdf) [Articles/StraceNT.pd](http://www.intellectualheaven.com/Articles/StraceNT.pdf)f
- [3] "Cracking with Loaders: Theory, General Approach and a Framework, Version 1.2", Shub-Nigurrath, ThunderPwr, [http://tutorials.accessroot.co](http://tutorials.accessroot.com)m or on Code-Breakers Journal Vol.1 No.1 (2006)
- [4] ToPo 1.2 by MrCrimson, version modified by RicNar
- [5] IIDKing 2.01 by SantaMat, [http://www.reteam.org/tools.htm](http://www.reteam.org/tools.html)l
- [6] "Adding functions to any program using a DLL", Dracon, CodeBreakers Journal, Vol.1 No.3 (2003)

# <span id="page-31-1"></span>**4. Conclusions**

Well, this is the end of this story, I explained a possible way to improve and extending existing applications using existing tools and writing a mixture of assembler.

# <span id="page-32-0"></span>**5. History**

Version  $1.0$  – First public release!

# <span id="page-32-1"></span>**6. Greetings**

I wish to tank all the ARTeam members of course and who read the beta versions of this tutorial and contributed,.. and of course you, who are still alive at the end of this quite long and complex document!

> **All the code provided with this tutorial is free for public use, just make a greetz to the authors and the ARTeam if you find it useful to use. Don't use these concepts for making illegal operation, all the info here reported are only meant for studying and to help having a better knowledge of application code security techniques.**

> > <http://cracking.accessroot.com>

# <span id="page-33-0"></span>eversing Switches

# Reversing tutorials often cover how to change a conditional jump to affect the result of a program. This works well when the software compares a variable to determine a registered or unregistered result. But what happens if the program compares a variable against multiple results, many of the results leading to legitimate ends? A window's message handler is a good example, comparing what type of action the program should take dependent on what event just took place.

There are different ways to compare a variable against many constants. Most often times the author will use a switch for the comparison routine.

In this article we are going to examine how a switch functions, and how to effectively reverse it.

Switches work as such.

You have a variable, lets call is X Now lets say when X is 1 you want to call Function A And if X is 2 you want to call Function B And if X is 3 then you want to call Function C. And if X is anything else you want to call Function D

So you could do a bunch of nested if then statements:

```
If x == 1 Call FunctionA
Else
      If x == 2 Call Function B
       Else
              If x == 3 Call Function C
               Else
                         Call Function D
               EndIF
       EndIf
Endif
```
OR you can use a Switch.

A Switch statement (often called Switch Case statement) evaluates the variable and tests it against constant values (called Cases). The Cases can be any constant expression. So in this example our cases are the constants 1,2,3. We can also have a default case in the event that the variable does not equal any of the constants.

# Quickly Remove a Nag - Lunar Dust[ARTeam]  $\times$

I pulled this trick a long time ago against Armadillo.

Let's this time focus on ACProtect. Want to use the demo to protect your recent release but hate getting that "Trial" nag? Just open up your newly protected EXE and look for the first occurence of "MessageBoxA". Change it to "GetMessageA" and save it. Poof! Nag is forever gone. (Note: if you are unsure which MessageBoxA to change then check out the import table with a PE Editor to see where the string is)

Why does it work? Well that's simple, Both MessageBoxA and GetMessageA take the same amount of arguments. During the function execution, it will remove the same amount of variables from the stack as MessageBoxA would. So on return on the program your stack is not corrupted.

Now you know a quick and easy way to remove a nag that uses the MessageBoxA function. You can apply this to programs other than just Acprotect. Personally, stay away from this protector 'cause it has many bugs. But if you wish to use it well now you can.

For more detailed information on removing Program Nags such as ACProtect see: Acprotect Nagremover Tutorial By Shub-nigurrath at http://tutorials.accessroot.com

```
Switch(X)
     {
        case 1:
              Call Function A
        case 2:
               Call Function B
        case 3:
               Call Function C 
        default:
               Call Function D
     }
```
So what does this mean when Reversing??

Well it means that we cannot simply change a JNZ to a JMP.

Here is an example of a Switch in Olly:

(Depending on what language the program was written in the way a Switch functions can be different)

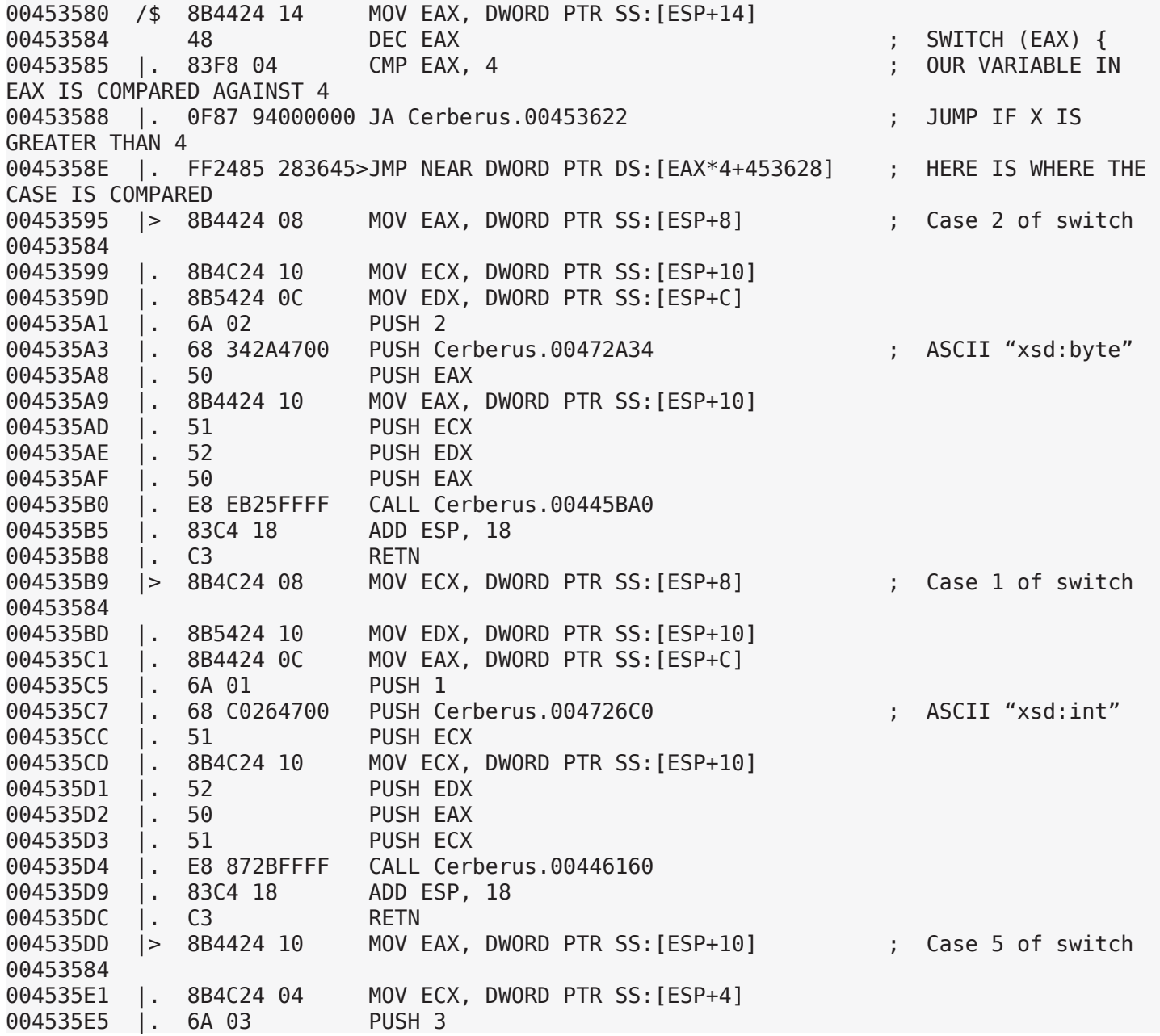

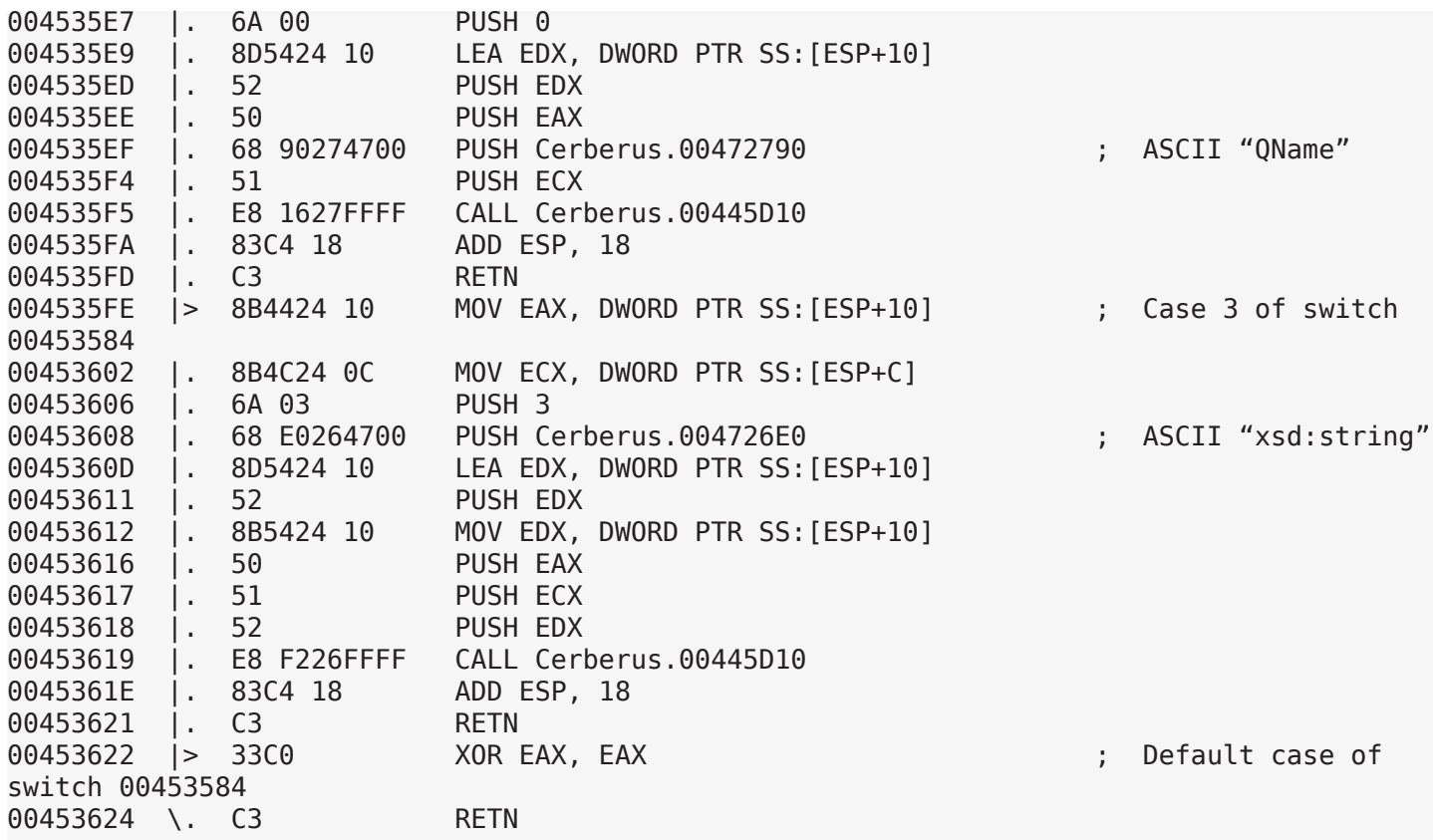

Now lets just Pretend that Case 3 is goodboy message, Case 2 is BadBoy message, and Case 5 is an About Box. This means that you cannot just patch the Switch to always jump to Case 3 because then the About Box would never be shown.

We need to patch within the case to get the result we desire.

To solve the problem and always show the GOOD BOY message we can add a JMP within Case 2 to jump to Case 3.

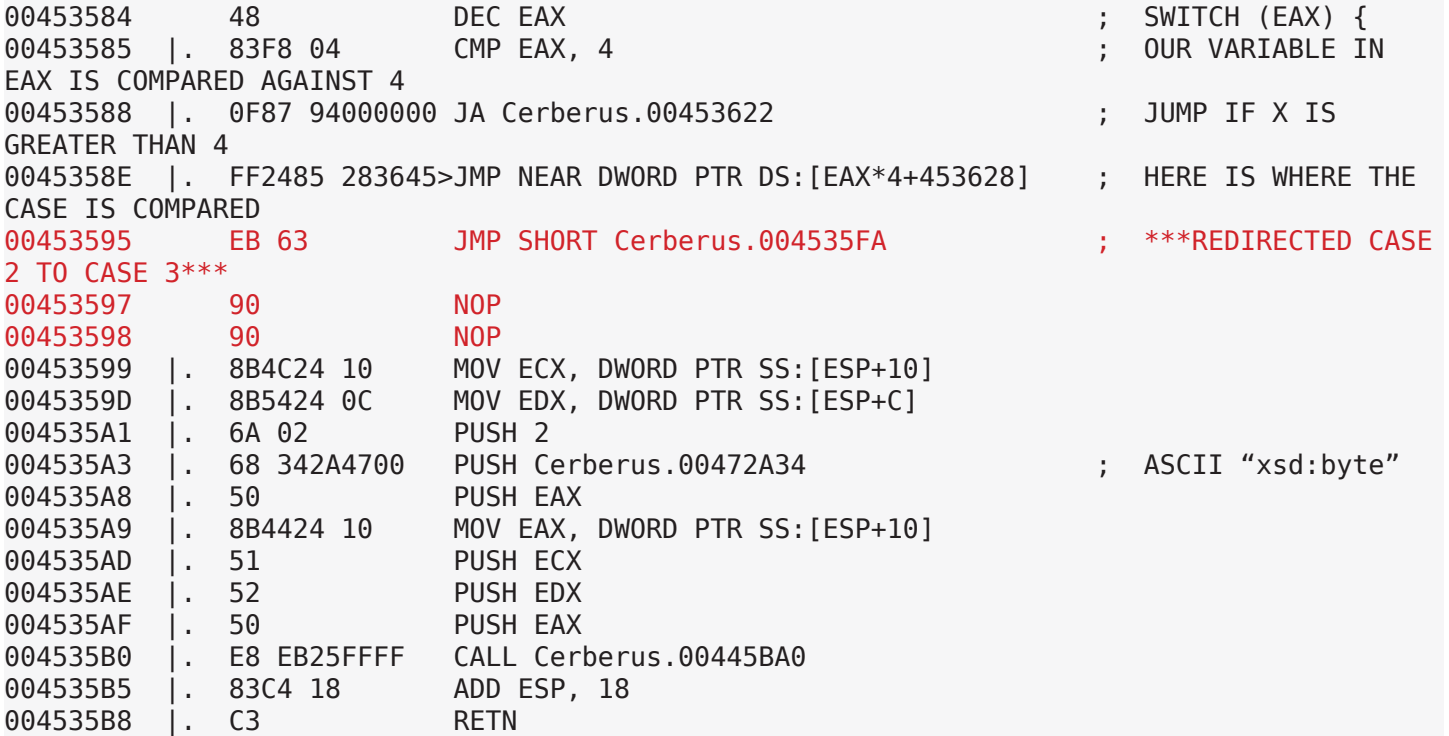

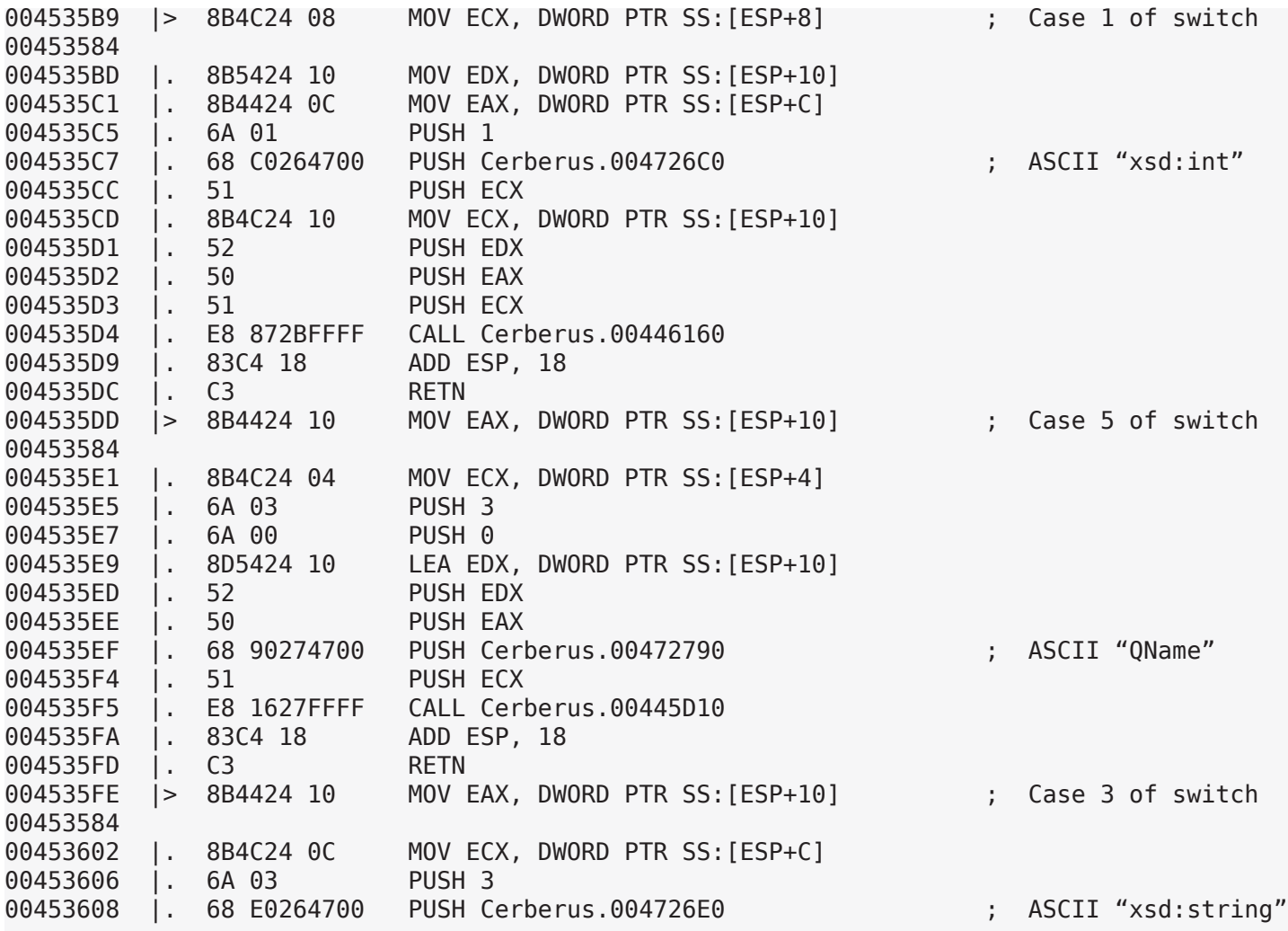

Now when Case 2 is Called you will get Case 3, Case 5 remains untouched so the About Box will work properly.

Redirection is the simplest way to manage a switch.

Hope you enjoyed this small article and that it helps give you a better grasp on how to effectively reverse.

<span id="page-37-0"></span>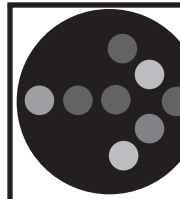

# Developing a Ring0 Loader

Deroko[ARTeam]

# [1. Introductio](#page-37-1)n

- [2. Required knowledge](#page-37-2)
- [3. Practice](#page-44-0)
- [4. Conclusio](#page-47-0)n
- [5. References](#page-47-1)
- [6. Appendix](#page-48-0)

# <span id="page-37-1"></span>**1. Introduction**

Why should we write ring0 loader? For fun, of course. Advantage of ring0 loader is speed. Also ring0 loader may work only as Debug Loader, because we have to singal ring0 code somehow that we want something to be patched on certain address. Crackme that I will use is simple ASPack crackme with NAG screen. The reason why I chose ASPack is because ASPack is simple to unpack, and we are dealing here with ring0 loader...

# <span id="page-37-2"></span>**2. Required Knowledge**

 $\overline{\phantom{a}}$ First we have to know how debugger works, but from ring0 point of view.

Whenever some exception occurs in debugged process ring0 code receives control via various IDT entries:

```
:idt
Int Type Sel:Offset Attributes Symbol/Owner
IDTbase=8003F400 Limit=07FF
0000 IntG32 0008:804D8BFF DPL=0 P _KiTrap00
0001 IntG32 0008:F03FA760 DPL=0 P icextension!.text+62E0
0002 TaskG 0058:00000000 DPL=0 P _KiTrap02
0003 IntG32 0008:F03F9FB0 DPL=3 P icextension!.text+5B30
0004 IntG32 0008:804D92E0 DPL=3 P _KiTrap04
0005 IntG32 0008:804D9441 DPL=0 P _KiTrap05
0006 IntG32 0008:804D95BF DPL=0 P _KiTrap06
0007 IntG32 0008:804D9C33 DPL=0 P _KiTrap07
0008 TaskG 0050:00000000 DPL=0 P _KiTrap08
0009 IntG32 0008:804DA060 DPL=0 P _KiTrap09
000A IntG32 0008:804DA185 DPL=0 P _KiTrap0A
000B IntG32 0008:804DA2CA DPL=0 P _KiTrap0B
000C IntG32 0008:804DA530 DPL=0 P _KiTrap0C
000D IntG32 0008:804DA827 DPL=0 P _KiTrap0D
000E IntG32 0008:804DAF25 DPL=0 P _KiTrap0E
000F IntG32 0008:804DB25A DPL=0 P _KiTrap0F
0010 IntG32 0008:804DB37F DPL=0 P _KiTrap10
```
Of course, SoftICE is hiding from our eyes that some entries in IDT are hooked by SoftICE itselfs:

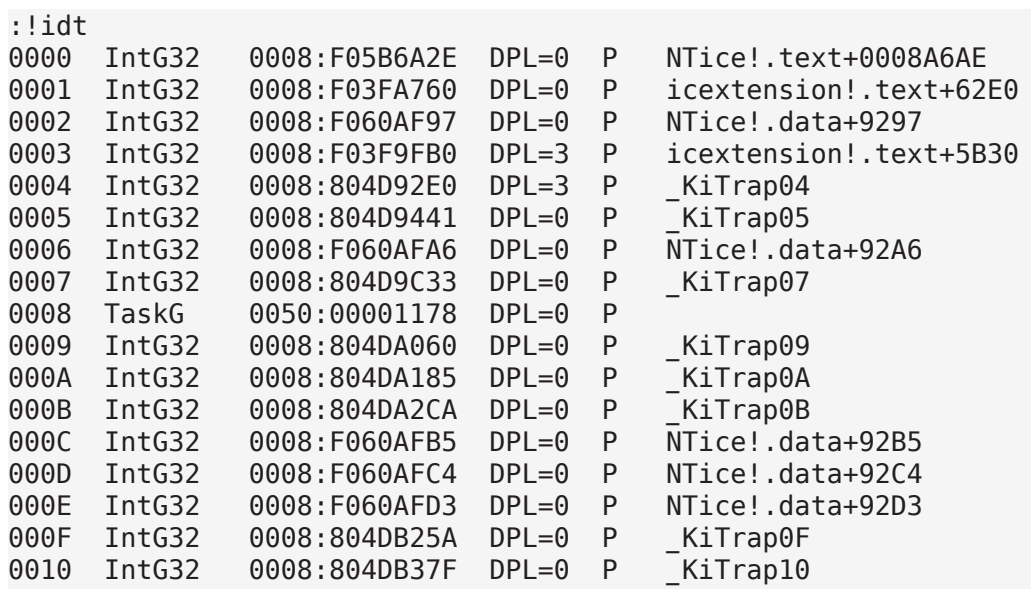

If you look at output of Ice-Ext !idt command you may see that IDT entries are hooked by SoftICE. Why?

Simple, debugger MUST catch exception and process it, when Fault or Trap occurs SoftICE gains control over his hooks in IDT and decides what to do.

Well we are going to do same thing. We are going to hook some entries in IDT (Interupt Descriptor Table) and decide if exception occured under our conditions, if not, pass exception to default handler.

To hook IDT entries, first we have to know how to get them, Address of IDT we receive with sidt instruction.

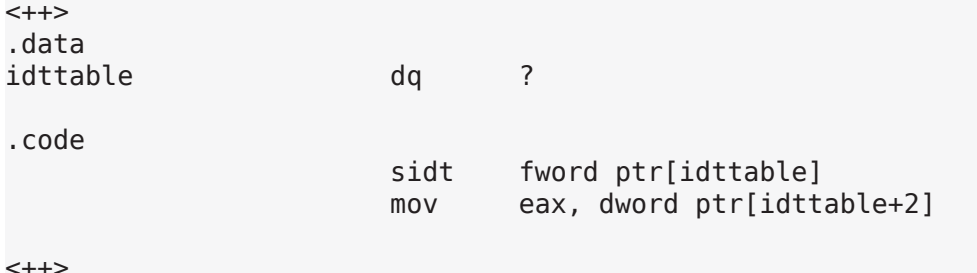

<++>

sidt needs 6 bytes to store data. in low word it stores limit field, and address of IDT is stored in high 4 bytes:

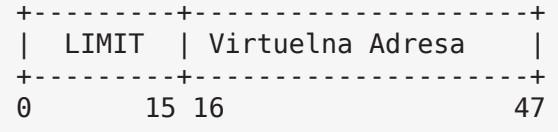

Here is sample of obsfucated code in themida protector to get IDT base without usage of any variable:

Note: this is garbage code due to 2 push/pop combo

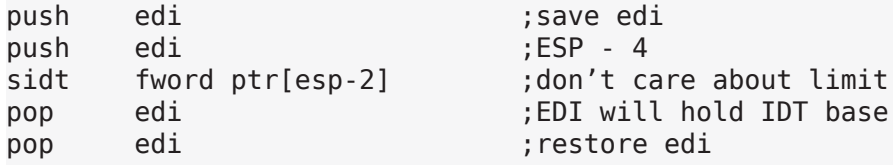

Well this is junk code, but it is nice example on how to get IDT base, and GDT base with minimum effort  $=$ )

Ok, once we obtain IDT address we may hook some entries. IDT is nothing more than table of 8 byte long entries. Each entry looks like this:

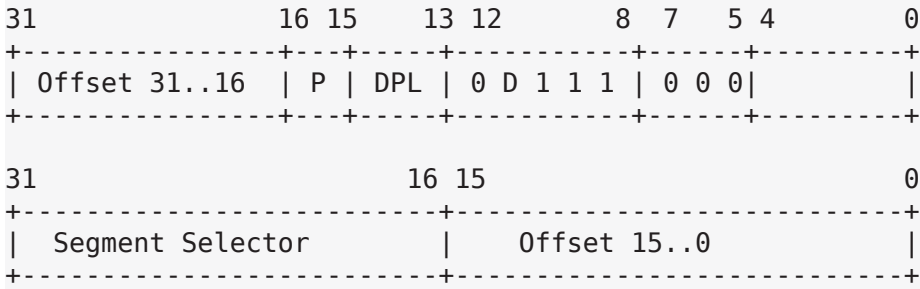

To hook entry, frist we have to know which one to hook, in our small loader, we are going to hook int 3 or IDT entry number 3.

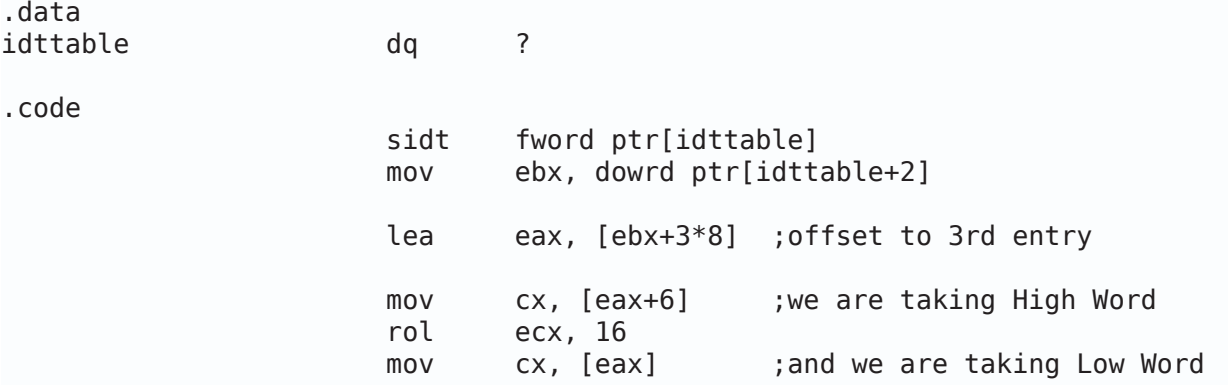

After this code we will have in ECX address of current int3h handle. We have to save this address because we have to call default handler if exception doesn't meat our conditions.

After we have saved oldhandle, we have to hook int03 handle:

 mov ecx, offset \_\_mynewint3h mov [eax], cx rol ecx, 16 mov [eax+6], cx

and that's all about IDT hooking.

Next thing is to disable Write Protection in cr0 register so we can write wherever we want w/o causing PageFault. Note that IDT is writable from ring0, so we don't have to disable WP prior to hooking IDT (don't know about w2k3)

Disabling/Enabling Write Protection is very simple on IA32 CPUs and consist of clearing and setting bit 16 in cr0:

Disable WriteProtection:

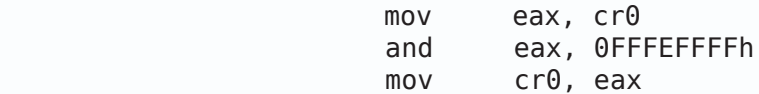

After we are done with writing we may set Write Protection on:

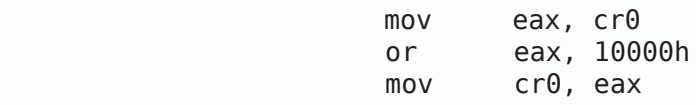

Simple, isn't it?

One more condition is left to go over. We have to know when exception occured in our process. We have two choices:

1. PsGetCurrentProcessId

2. use cr3 to identify our process

Disassembly of PsGetCurrentProcessId:

```
.text:804DE245 _PsGetCurrentProcessId@0 proc near 
.text:804DE245 mov eax, large fs:124h
.text:804DE24B mov eax, [eax+1ECh]
.text:804DE251 retn
.text:804DE251 _PsGetCurrentProcessId@0 endp
```
in ring0, fs should point to KPCR:

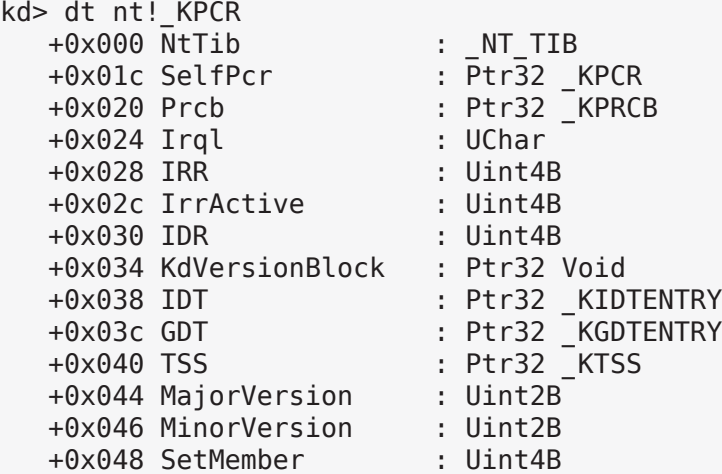

```
 +0x04c StallScaleFactor : Uint4B
   +0x050 DebugActive : UChar
 +0x051 Number : UChar
 +0x052 Spare0 : UChar
   +0x053 SecondLevelCacheAssociativity : UChar
 +0x054 VdmAlert : Uint4B
 +0x058 KernelReserved : [14] Uint4B
   +0x090 SecondLevelCacheSize : Uint4B
   +0x094 HalReserved : [16] Uint4B
 +0x0d4 InterruptMode : Uint4B
 +0x0d8 Spare1 : UChar
   +0x0dc KernelReserved2 : [17] Uint4B
   +0x120 PrcbData : _KPRCB
kd>
offset +124 is:
kd> dt nt!_KPRCB
 +0x000 MinorVersion : Uint2B
 +0x002 MajorVersion : Uint2B
   +0x004 CurrentThread : Ptr32 _KTHREAD <---- fs:[124h]
```
and offset 1ECh in KTHRED is(to be more accurate ETHREAD):

```
 +0x1e0 ActiveTimerListLock : Uint4B
+0x1e4 ActiveTimerListHead : LIST ENTRY
 +0x1ec Cid : _CLIENT_ID
```
0x1ec is nothing more then PID.

But to make this work we have to load fs with 30h, because fs should point to KPCR.

The secong and the simplest way to accomplish this is to use cr3 as process ID. Since all processes in Windows NT family have their own address space we are sure that each process will have unique content of cr3. cr3 register hold Physical Address of PDE (Page Directory Entries) and is mapped at 0C0300000h. There are some nice articles and books that explain paging on IA32 CPUs, so I won't go in detail here. [1,4]

To accomplish this task we are going to use 4 DDIs exported from ntoskrnl.exe

PsLookupProcessByProcessId ObDereferenceObject KeStackAttachProcess KeUnstackDetachProcess

prototype:

```
PsLookupProcessByProcessId (PID, ptr EPROCESS)
ObDereferenceObject (IN POBJECT_BODY)
KeStackAttachProcess(PEPROCESS, PTR KAPC_STATE)
KeUnstackDetachProcess(PTR KAPC_STATE)
```
note that we may use KeAttachProcess and KeDetachProcess instead of KeStackAttachProcess nad KeUnstackDetachProcess but we are advised to use KeStackAttachProcess with simple explanation :

"The KeAttachProcess routine is obsolete and is exported to support existing driver binaries only."

Since 10 or more lines of code will show more than 1000 words I will show code snippets immidiately:

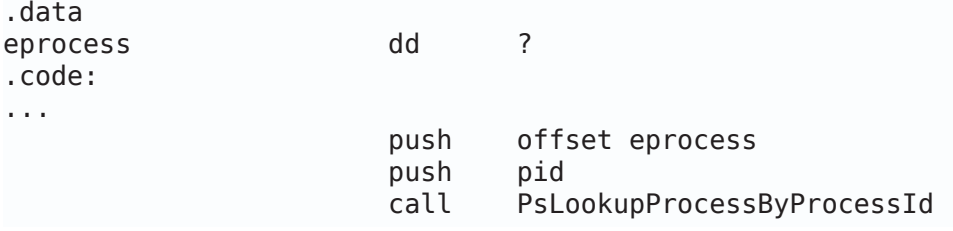

If PsLookupProcessByProcessId fail, then eax  $!= 0$ , if eax  $== 0$  then eveything went fine and we got our ptr to EPROCESS. Also note that we must call ObDereferenceObject, since PsLookupProcessByProcessId will increment reference count in object header. Yep, everyhing is object on winNT family. If you don't use ObDereferenceObject, you can terminate it but still, when you type ADDR in softice to display all tasks, you will see your process. Why? Simple, windows will not delete object as long as it's ReferenceCount isn't zero.

For this little experiment I'll be using driver w/o ObDereferenceObject. Process is "terminated" at this point(not visible in task manager nor Process Explorer).

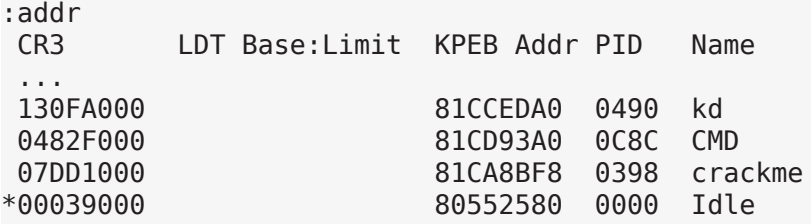

Now let see what livekd has to say about this:

```
kd> !process 398
Searching for Process with Cid == 398
PROCESS 81ca8bf8 SessionId: 0 Cid: 0398 Peb: 7ffda000 ParentCid: 0f84
...
kd> dt nt!_OBJECT_HEADER 81ca8bf8-18
   +0x000 PointerCount : 1 <--- Here is reference count
   +0x004 HandleCount : 0
   +0x004 NextToFree : (null)
   +0x008 Type : 0x81fcaca0
...
```
For detailed dump plese refer to Appendix. For more detailed information on Object Manager please reffer to [2,3].

So our code till now will look like like this:

<++>

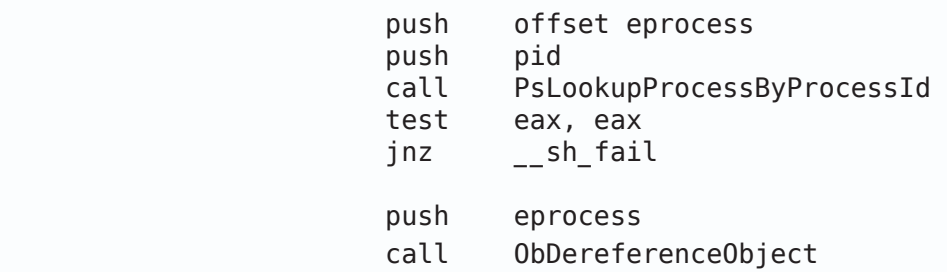

Next thing that we have to do is to attach to process and force PDE/PTE swithing (cr3 reloading with new value). We accomplish this by using KeStackAttachProcess:

KeStackAttachProcess takes 2 args and those are ptr to EPROCESS struct, and ptr to KAPC\_STATE. We are not interested in KAPC\_STATE at all but here it is anyway:

```
kd> dt nt!_KAPC_STATE
   +0x000 ApcListHead : [2] LIST_ENTRY<br>+0x010 Process : Ptr32 KPROCESS
                                   +0x010 Process : Ptr32 _KPROCESS
    +0x014 KernelApcInProgress : UChar
    +0x015 KernelApcPending : UChar
    +0x016 UserApcPending : UChar
kd>
```
Since we are not going to use this struct, we may simply allocate buffer large enough (size of struct  $= 18h$ ) to hold data:

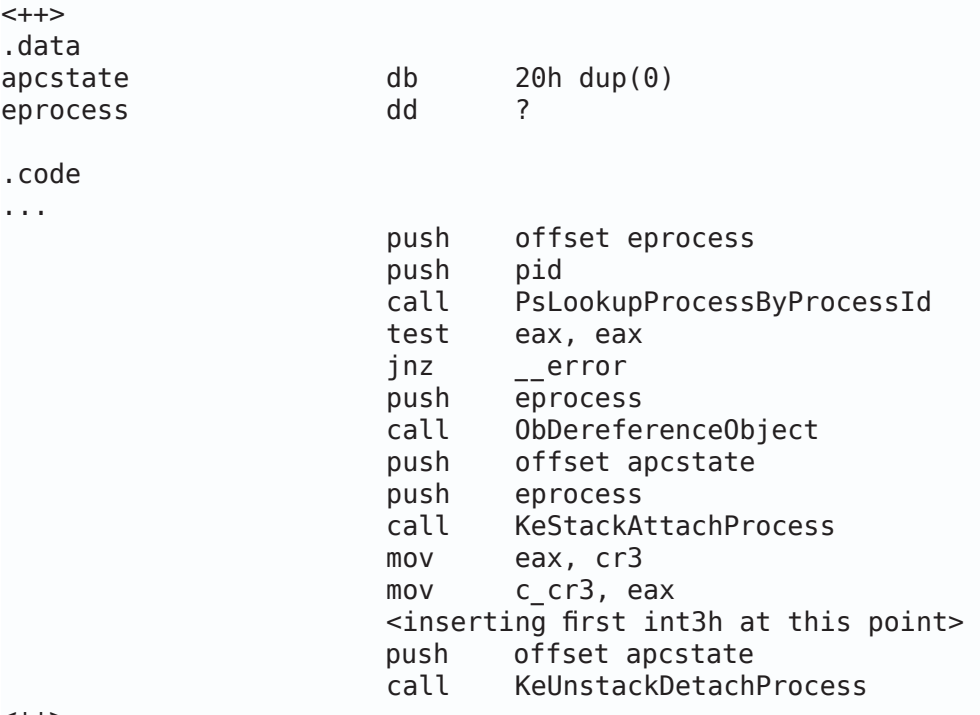

One more trick that is very very importan, PDE/PTE won't be reloaded by simple changing value of cr3 to point to new PDE. I've examined values of PDE/PTE right after cr3 switching and those were filled with 0.

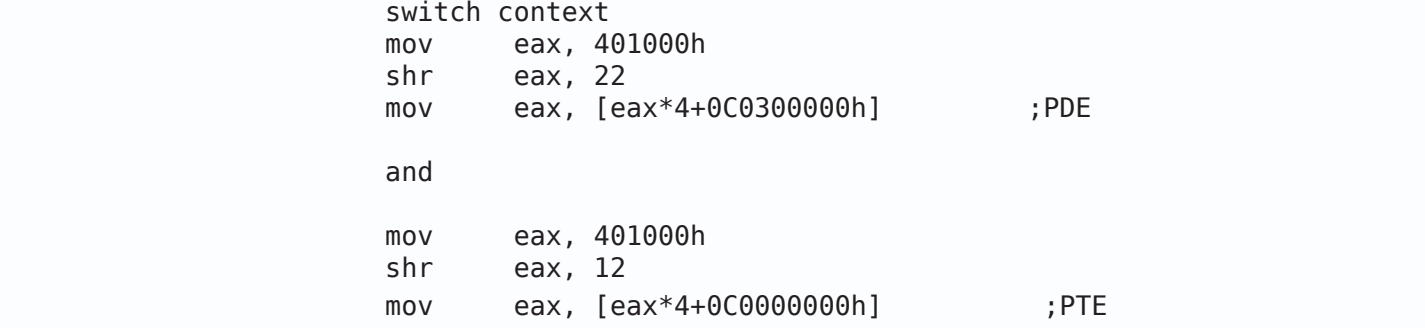

resulted in eax  $== 0$ !?!?

So little shortcut had to be taken to force reloading (refreshing?), by simple reading one byte from our process, at this point I had PTE of requested page in data window of SoftICE and I was supprised how by reading one byte from target process forced PTE reloading. I don't have explanation for this, so I wrapped my code in SEH:

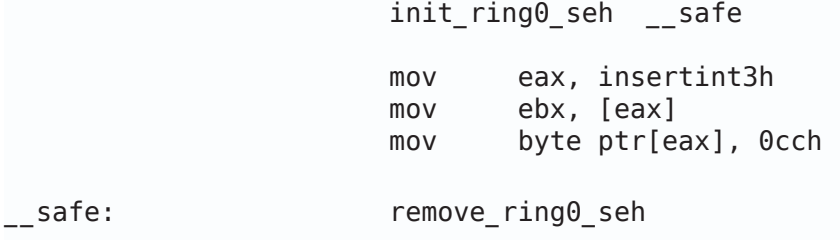

init  $ring0$  seh and remove  $ring0$  seh are just 2 simple macros definied in ring0.inc to set seh with one line in source file.

Also we may use MmProbeAndLockPages to lock pages in Physical Memory prior to storing our int 3h, and MmUnlockPages once we are done with writing.

Ok, now we know all we need to write loader, now is time to code our driver:

#### <span id="page-44-0"></span>**3. Practice**

Load our crackme.exe in your favorite debugger, of course, SoftICE =):

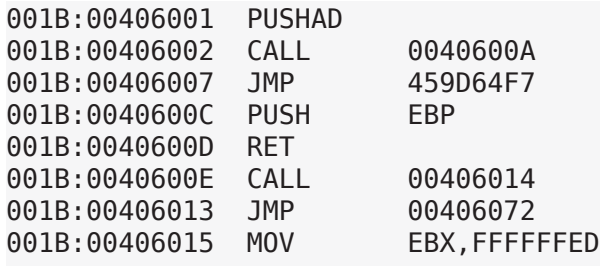

Finding OEP in ASPack is not very hard so let's find magic addresses:

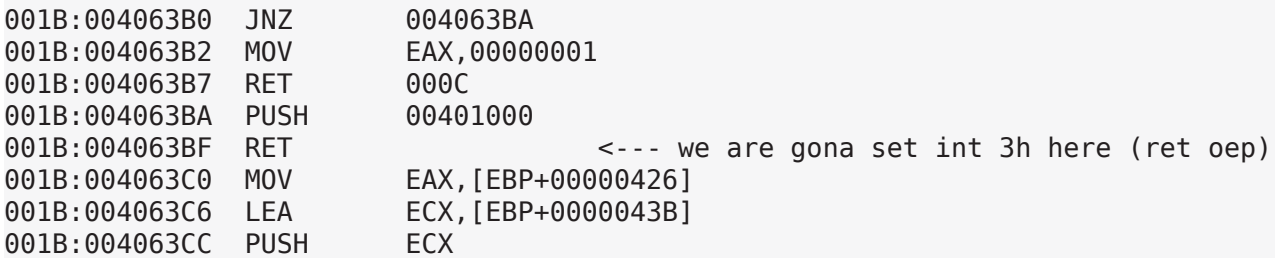

and crackme:

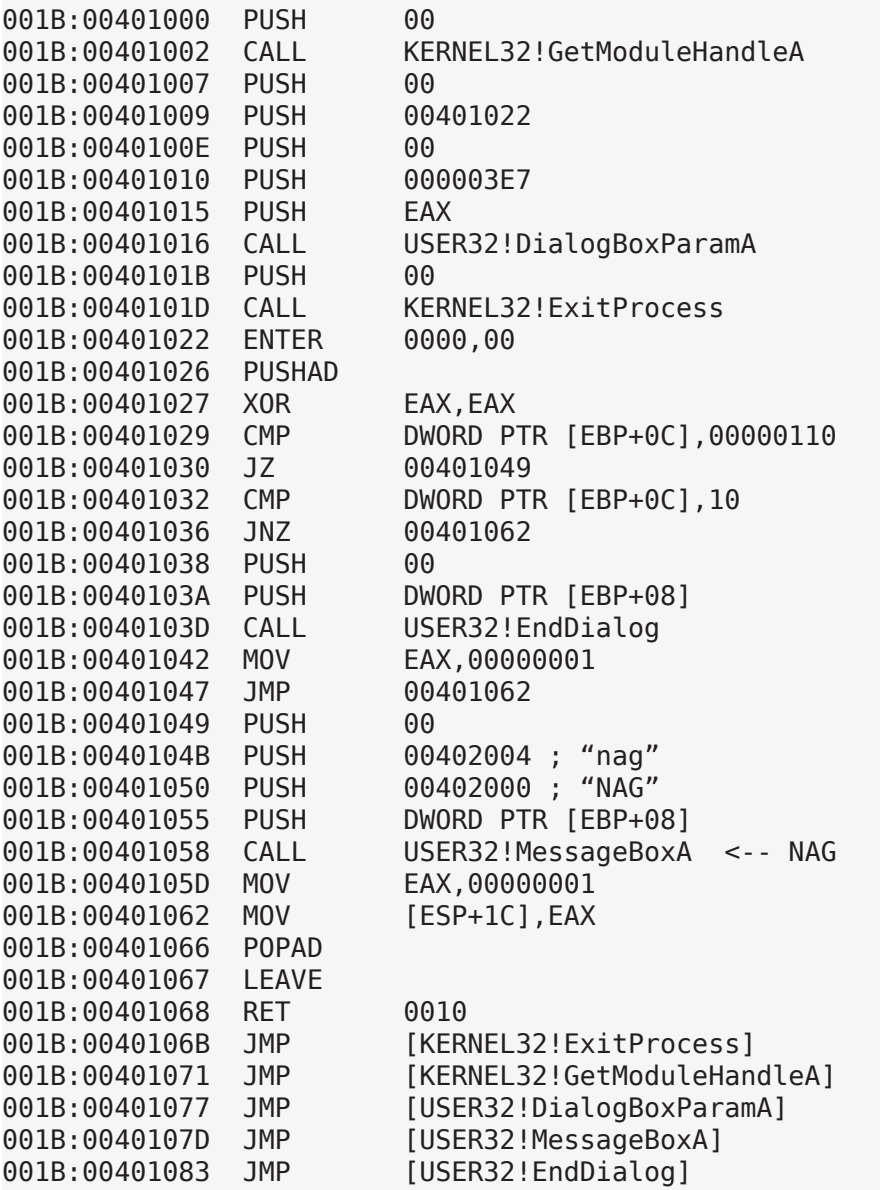

We are gona kill our NAG by simple passing 0xFF as 4th argument to MessageBoxA.

Great we have 2 addresses:

- 1. 004063BFh where we will store our int3h prior to resuming primary thread
- 2. 0040104Ah where we will store our patch (0FFh)

I've shown you how to store 1st int 3h in target process using PDE/PTE reloading. Now is time for my simple int 3h handler:

Don't be confused by it's size, there is some prolog and epilog code and it is very simple:

initint and restoreint are just macros to make code smaller, all they do is save all registers on stack, and load fs with 30h so it will point to KPCR.

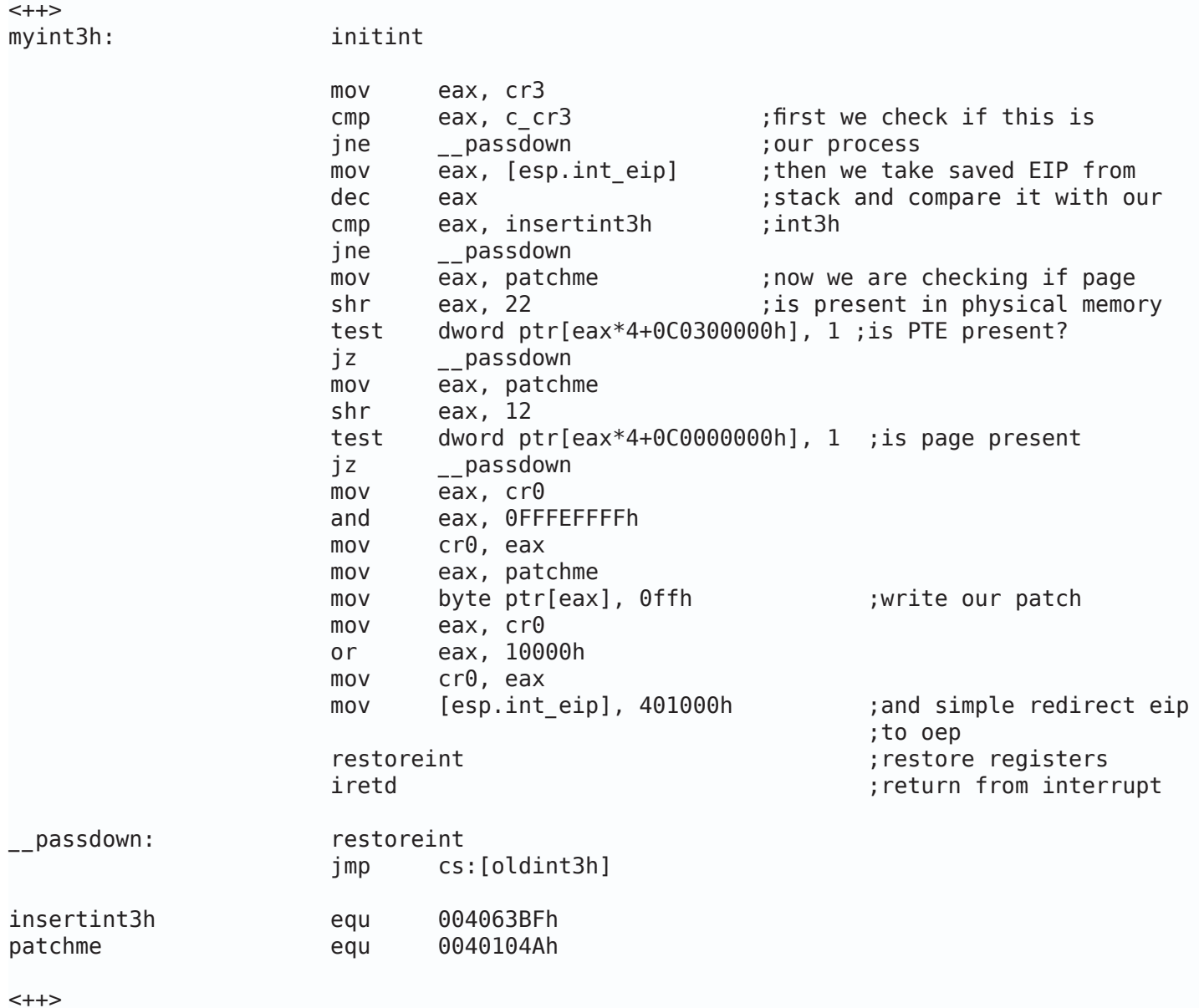

If you run loader.exe you will see that NAG is killed, but if you run crackme.exe w/o loader then it will crash:

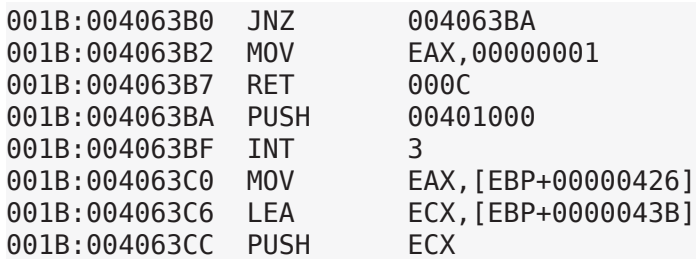

If you take a look at 004063BFh, you will see that int 3h is still there!? Why? simple, to speedup loading of process from disc, process is being loaded from cache, so to eliminate this int 3h simpply recompile your code, flush cache or edit instruction manually :D

Well that's it...

# <span id="page-47-0"></span>**4. Conclusion**

Hmmm Conclusion? Can you write faster debug loader? I don't think so :D

Greetzing: to all my mates in ARTeam, 29a for great e-zine, havok, Papillion and all great coders out there...

S verom u Boga, deroko/ARTeam

# <span id="page-47-1"></span>**5. References**

[1] Microsoft® Windows® Internals - Mark E. Russinovich, David A. Solomon

[2] Undocumented Windows 2000 Secrets - Sven B. Schreiber

[3] Playing with Windows /dev/(k)mem - crazylord, Phrack 59

[4] Raising The Bar For Windows Rootkit Detection - Sherri Sparks,

Jamie Butler

Phrack 63

This article includes supplemental sources and files. They have been included with the ezine archive and can be found in the Supplements folder. Within the Supplements folder you will find a folder for each article that contains sources and files.

# <span id="page-48-0"></span>**6. Appendix**

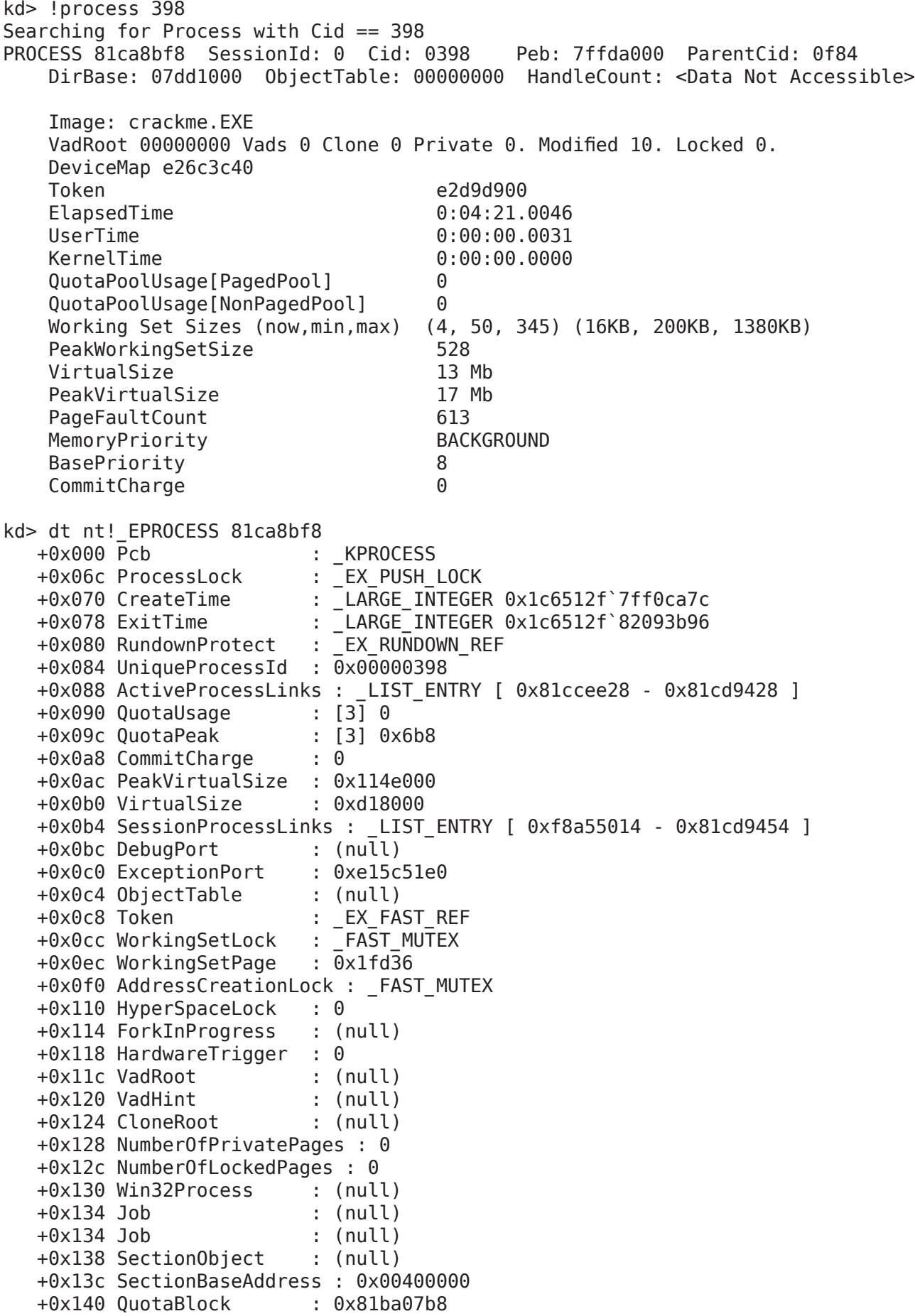

 +0x144 WorkingSetWatch : (null) +0x148 Win32WindowStation : 0x00000028 +0x14c InheritedFromUniqueProcessId : 0x00000f84 +0x150 LdtInformation : (null) +0x154 VadFreeHint : (null) +0x158 VdmObjects : (null) +0x15c DeviceMap : 0xe26c3c40 +0x160 PhysicalVadList : \_LIST\_ENTRY [ 0x81ca8d58 - 0x81ca8d58 ] +0x168 PageDirectoryPte : \_HARDWARE\_PTE +0x168 Filler : 0 +0x170 Session : 0xf8a55000 +0x174 ImageFileName : [16] "crackme.exe" +0x184 JobLinks : \_LIST\_ENTRY [ 0x0 - 0x0 ] +0x18c LockedPagesList : (null) +0x190 ThreadListHead : \_LIST\_ENTRY [ 0x81ca8d88 - 0x81ca8d88 ] +0x198 SecurityPort : (null) +0x19c PaeTop : (null) +0x1a0 ActiveThreads : 0 +0x1a4 GrantedAccess : 0x1f0fff +0x1a8 DefaultHardErrorProcessing : 1 +0x1ac LastThreadExitStatus : 0 +0x1b0 Peb : 0x7ffda000 +0x1b4 PrefetchTrace : EX FAST REF +0x1b8 ReadOperationCount : \_LARGE\_INTEGER 0x0 +0x1c0 WriteOperationCount : \_LARGE\_INTEGER 0x0 +0x1c8 OtherOperationCount : \_LARGE\_INTEGER 0x3c +0x1d0 ReadTransferCount : LARGE INTEGER 0x0 +0x1d8 WriteTransferCount : \_LARGE\_INTEGER 0x0 +0x1e0 OtherTransferCount : LARGE INTEGER 0x54 +0x1e8 CommitChargeLimit : 0 +0x1ec CommitChargePeak : 0x5f +0x1f0 AweInfo : (null) +0x1f4 SeAuditProcessCreationInfo : \_SE\_AUDIT\_PROCESS\_CREATION\_INFO +0x1f8 Vm : MMSUPPORT +0x238 LastFaultCount : 0 +0x23c ModifiedPageCount : 0xa +0x240 NumberOfVads : 0 +0x244 JobStatus : 0<br>+0x248 Flags : 0xc082c  $+0x248$  Flags +0x248 CreateReported : 0y0 +0x248 NoDebugInherit : 0y0 +0x248 ProcessExiting : 0y1 +0x248 ProcessDelete : 0y1 +0x248 Wow64SplitPages : 0y0 +0x248 VmDeleted : 0y1 +0x248 OutswapEnabled : 0y0 +0x248 Outswapped : 0y0 +0x248 ForkFailed : 0y0 +0x248 HasPhysicalVad : 0y0 +0x248 AddressSpaceInitialized : 0y10 +0x248 SetTimerResolution : 0y0 +0x248 BreakOnTermination : 0y0 +0x248 SessionCreationUnderway : 0y0 +0x248 WriteWatch : 0y0 +0x248 ProcessInSession : 0y0 +0x248 OverrideAddressSpace : 0y0 +0x248 HasAddressSpace : 0y1 +0x248 LaunchPrefetched : 0y1 +0x248 InjectInpageErrors : 0y0 +0x248 VmTopDown : 0y0

```
 +0x248 Unused3 : 0y0
 +0x248 Unused4 : 0y0
  +0x248 Unuseu+<br>+0x248 VdmAllowed : 0y0<br>+0x248 Unused : 0y00000 (0)
 +0x248 Unused : 0y00000 (0)
 +0x248 Unused1 : 0y0
 +0x248 Unused2 : 0y0
 +0x24c ExitStatus : 0
  +0x24c ExitStatus : 0<br>+0x250 NextPageColor : 0x81d9
   +0x252 SubSystemMinorVersion : 0xa ''
   +0x253 SubSystemMajorVersion : 0x3 ''
   +0x252 SubSystemVersion : 0x30a
   +0x254 PriorityClass : 0x2 ''
   +0x255 WorkingSetAcquiredUnsafe : 0 ''
   +0x258 Cookie : 0x5dcad19b
kd> dt nt! OBJECT HEADER 81ca8bf8-18
   +0x000 PointerCount : 1
 +0x004 HandleCount : 0
 +0x004 NextToFree : (null)
 +0x008 Type : 0x81fcaca0
   +0x00c NameInfoOffset : 0 ''
   +0x00d HandleInfoOffset : 0 ''
   +0x00e QuotaInfoOffset : 0 ''
   +0x00f Flags : 0x20 ' '
   +0x010 ObjectCreateInfo : 0x81ba07b8
   +0x010 QuotaBlockCharged : 0x81ba07b8
   +0x014 SecurityDescriptor : 0xe1dfe65d
  +0x018 Body : QUAD
kd> dt nt!_OBJECT_TYPE 81fcaca0
  +0x000 Mutex : _ERESOURCE<br>+0x038 TypeList : _LIST_ENTR<br>+0x040 Name : _UNICODE_S
                        : _LIST_ENTRY [ 0x81fcacd8 - 0x81fcacd8 ]
 +0x040 Name : _UNICODE_STRING "Process"
 +0x048 DefaultObject : (null)
 +0x04c Index : 5
   +0x050 TotalNumberOfObjects : 0x2c
   +0x054 TotalNumberOfHandles : 0x98
   +0x058 HighWaterNumberOfObjects : 0x2e
   +0x05c HighWaterNumberOfHandles : 0x9e
 +0x060 TypeInfo : _OBJECT_TYPE_INITIALIZER
 +0x0ac Key : 0x636f7250
 +0x0b0 ObjectLocks : [4] _ERESOURCE
```
kd>

<span id="page-51-0"></span>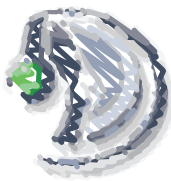

# Breaking PRotocol

Reversing and Exploiting Client Side Communications -jAgx

- [1. Tools You Need to Begi](#page-51-1)n
- [2. Introduction](#page-51-2)
- [3. Examining the Target](#page-52-0)
- [4. Analyzing the Communicatio](#page-53-0)n
- [5. Reversing the CRC](#page-56-0)
- [6. Exploiting TeamSpeak Protoco](#page-59-0)l
- [7. Conclusio](#page-60-0)n

# <span id="page-51-1"></span>**1. Tools You Need to Begin:**

# **Target and Tools for Analyzing the Protocol:**

TeamSpeak Client

[http://goteamspeak.com/index.php?page=download](http://goteamspeak.com/index.php?page=downloads)s

PeiD [http://www.secretashell.com/codomain/peid/download.htm](http://www.secretashell.com/codomain/peid/download.html)l

Ollydbg

[http://www.ollydbg.de/download.ht](http://www.ollydbg.de/download.htm)m

WPE Pro

[http://pimpsofpain.com/wpe.zi](http://pimpsofpain.com/wpe.zip)p (some anti-virus detect this as a "hack-tool")

# **Resources for Building an Application to Exploit Protocol:**

C# Express 2005 Edition <http://go.microsoft.com/fwlink/?LinkId=51411&clcid=0x409> .NET Framework 2.0 [http://www.microsoft.com/downloads/details.aspx?FamilyID=0856EACB-4362-4B0D-8EDD-AAB15C5E04F](http://www.microsoft.com/downloads/details.aspx?FamilyID=0856EACB-4362-4B0D-8EDD-AAB15C5E04F5&displaylang=en) [5&displaylang=en](http://www.microsoft.com/downloads/details.aspx?FamilyID=0856EACB-4362-4B0D-8EDD-AAB15C5E04F5&displaylang=en)

# <span id="page-51-2"></span>**2. Introduction:**

In this article I am going to cover how to capture and reverse-engineer a closed-source protocol. I will then show you how to exploit that protocol in the form of a brute forcing program. The analysis of a protocol is becoming more and more important as software becomes more "online" aware. There are more key checks that occur over the internet and there is often communication between client software with the owners server. As reverseengineers we need to be able to understand what is happening when our software accesses the Internet. We can then figure out how to modify or exploit such communications.

Our target in this article is TeamSpeak. TeamSpeak is a closed-source voice-chat client/server combo that uses the UDP protocol for transfer of data between the server and client. We will capture and analyze the UDP packets so we can figure out how this program communicates with a server. We can then build a program to mimic the TeamSpeak protocol.

### <span id="page-52-0"></span>**3. Examining the Target:**

Firstly, we examine the target using PEiD. (Portable Executable Identifier)

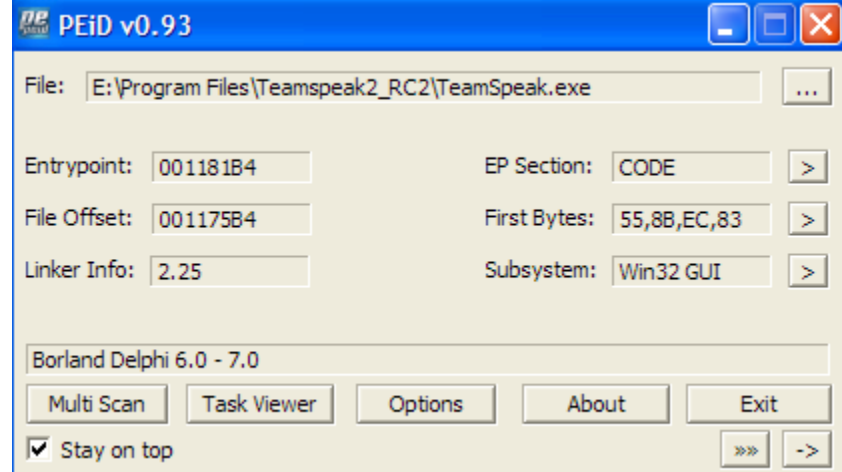

A very good feature of PEiD is its Krypto Analyzer plugin, KANAL.

This plugin can shed some light on if TeamSpeak's protocol is encrypted.

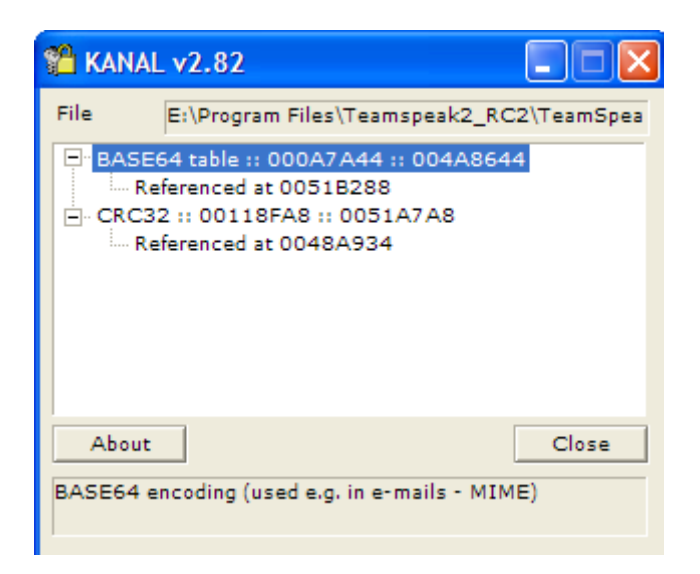

PEiD detects no encryptions - just BASE64 and CRC32 routines, lucky for us

Base64 is used to convert binary data to an ASCII string, usually with characters only in the range of A-Z, a-z, and 0-9. The resulting string is usually about 33% bigger than the binary input so base64 is rarely used on any good protocols. Some email programs use it to encode their attachments though.

CRC stands for cyclic redundancy check. It's a type of hash function that is used for, guess what? Internet Traffic! The CRC32 hash function takes binary input and returns a hash of 32 bits or 4 bytes. It's used on internet traffic to verify the integrity of data.

A simple example is a program sending a packet out consisting of a 4 byte CRC hash followed by the data that was hashed. When the server receives the packet, it can hash the data (5<sup>th</sup> byte to the end) and compare it to the hash  $(1^{st} - 4^{th}$  bytes of the packet) which reveals whether the data was received only partially or became corrupted on the way. The TCP protocol already is very reliable so crc32 is rarely used for it…but the UDP protocol isn't, and guess what? TeamSpeak uses the UDP protocol for data transfer between the client and server.

If we didn't have KANAL, we would have to search for signature byte patterns of common encryption and hash functions.

For example, the crc32 hash function uses a lookup array that starts off with these elements: 0x00000000, 0x77073096, 0xEE0E612C, 0x990951BA

To find the crc32 routines in an application, we would start it up with olly, and then search (Search For- Constant) for one of the signature constants (0x77073096 perhaps).

After we find the address of the signature constant, we backtrack (minus some bytes) to get the address of the start of the lookup table.

Then, we can use Olly's constant search again to search for references to our lookup table.

Those references would be located within the crc32 procedures.

#### <span id="page-53-0"></span>**4. Analyzing the Communication**

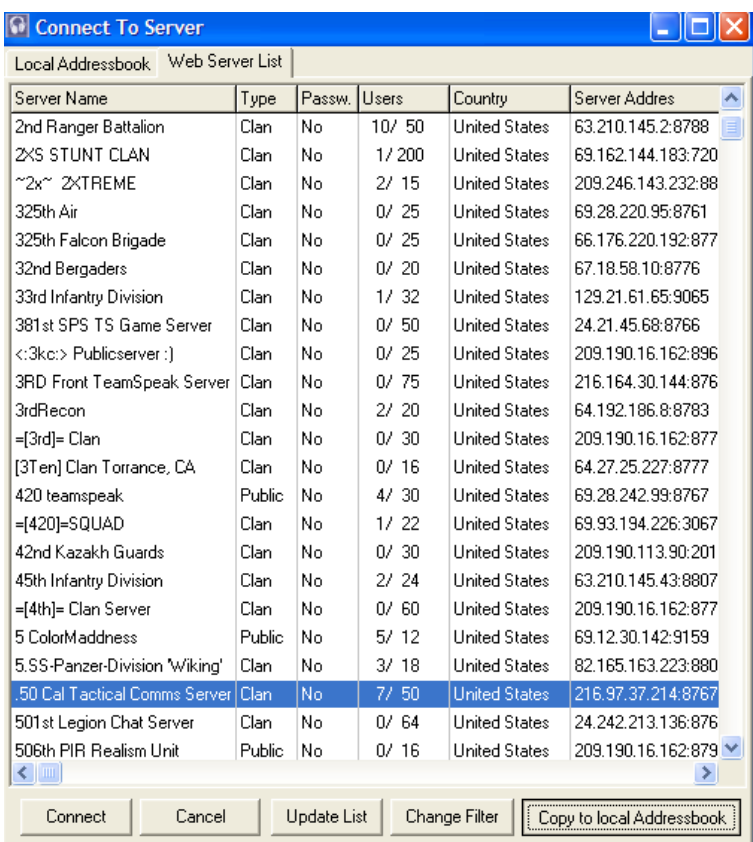

Our packet sniffer comes into use now. We open up TeamSpeak and add a random server to our address book - make sure the server isn't password protected and make sure it has some people in it.

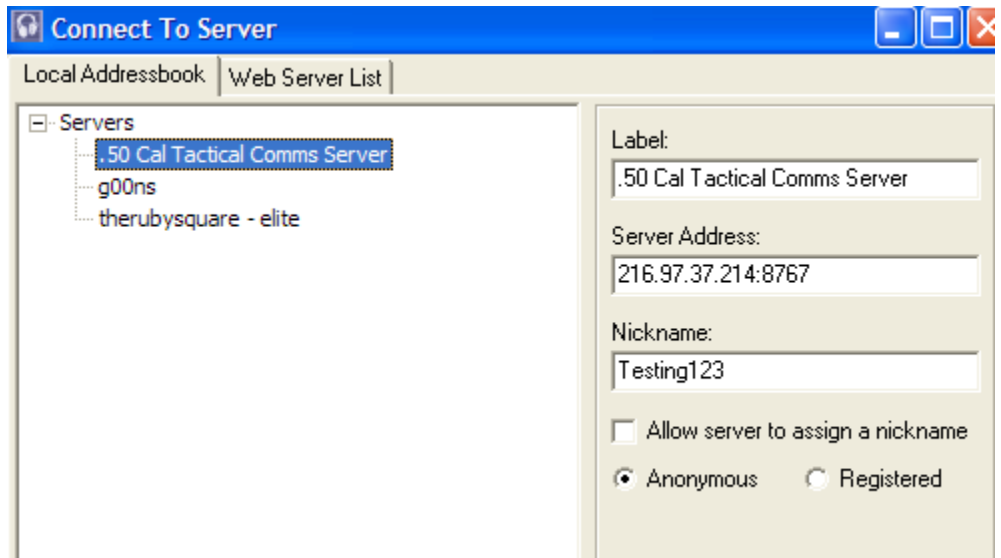

After adding it to our address book, we need to go to the address book and select the server. We will need a nickname, you can just enter something like "Testing123". The rest of the information can be left alone.

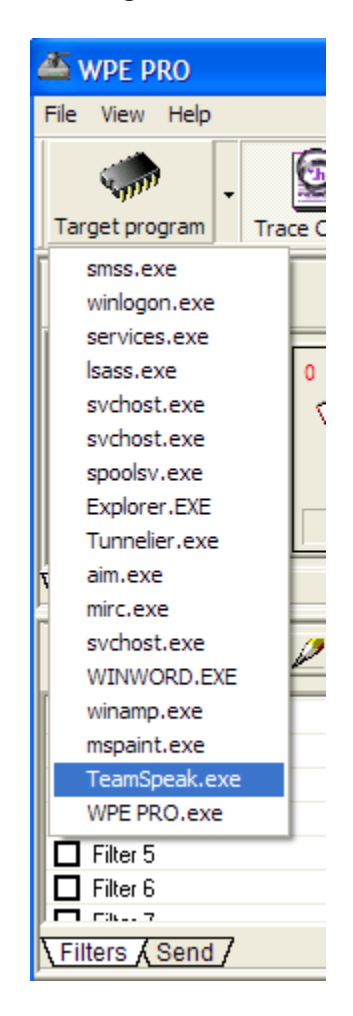

Now we will attach WPE Pro to TeamSpeak

Start sniffing  $\Box$ , and connect to the server with TeamSpeak.

After connecting to the server, we can stop sniffing with wpe,  $\| \cdot \|$  and view the captured login packet.

00000010 28 FF 3D 25 09 54 65 61 6D 53 70 65 61 6B 00 00 ( .= %. TeamSpeak.. 00000030 00 00 0A 57 69 6E 64 6F 77 73 20 58 50 00 00 00 ... Windows XP... 00000050 02 00 00 00 20 00 3C 00 00 01 00 00 00 00 00 00 .... .<......... 00000090 00 00 00 00 00 00 0A 54 65 73 74 69 6E 67 31 32 .......Testing12 000000B0 00 00 00 00  $\cdots$ 

Clearly, this packet isn't encrypted (as foreshadowed earlier by using KANAL) By using some common sense (well I'd like to think it is) , we can map almost every important part of this packet down to what it represents.

> 00000010 28 FF 3D 25 09 54 65 61 6D 53 70 65 61 6B 00 00 ( .= %. TeamSpeak.. 00000030 00 00 0A 57 69 6E 64 6F 77 73 20 58 50 00 00 00 ... Windows XP... 00000050 02 00 00 00 20 00 3C 00 00 01 00 00 00 00 00 00 .... .<......... 00000090 00 00 00 00 00 00 0A 54 65 73 74 69 6E 67 31 32 .......Testing12 000000B0 00 00 00 00  $\sim$   $\sim$   $\sim$

- Maybe with the  $4<sup>th</sup>$  byte (0x00) is a CRC?

- Maybe is a CRC?

- This is an easy one - the first part is the length of the client string (TeamSpeak), and the  $2<sup>nd</sup>$  part is the actual client string.

- Our operating system - structured in the same way as the previous.

- This one took a bit more thinking. It's the version of the client (2.0.32.60). Each integer of the version string is a short stored in little-endian (least-significant bit first.)

- The nickname we chose - structured the same way the client string and OS were.

We login again while sniffing - this time with the nick of "Testing124." We then might be able to figure out what the yellow and orange bytes are for.<br> $\frac{1}{2}$  and  $\frac{1}{2}$  and  $\frac{1}{2}$  and  $\frac{1}{2}$  and  $\frac{1}{2}$  and  $\frac{1}{2}$  and  $\frac{1}{2}$  and  $\frac{1}{2}$  and  $\frac{1}{2}$  and  $\frac{1}{2}$  and  $\frac{1}{2}$  and  $\frac{1}{2}$  are  $\frac{1}{2}$  and  $\$ 

00000030 00 00 0A 57 69 6E 64 6F 77 73 20 58 50 00 00 00 ... Windows XP... 00000050 02 00 00 00 20 00 3C 00 00 01 00 00 00 00 00 00 .... .<......... 00000090 00 00 00 00 00 00 0A 54 65 73 74 69 6E 67 31 32 .......Testing12 000000B0 00 00 00 00  $\cdots$ 

56

The only thing that has now changed is the orange bytes. We can conclude the orange bytes must be the CRC, and the yellow bytes are the identifier for a command (LOGIN perhaps?) You may want to run a few more tests like I did to be sure.

Now, we will login again while sniffing, but this time WITH a test username and pw. We shade in the bytes that have changed for easy comparison.

> 00000010 0D 28 12 00 09 54 65 61 6D 53 70 65 61 6B 00 00 .(...TeamSpeak.. 00000030 00 00 0A 57 69 6E 64 6F 77 73 20 58 50 00 00 00 ... Windows XP... 00000050 02 00 00 00 20 00 3C 00 00 02 0C 54 65 73 74 55 .... .<....TestU 00000060 73 65 72 6E 61 6D 65 00 00 00 00 00 00 00 00 00 sername........ 00000070 00 00 00 00 00 00 00 00 00 54 65 73 74 50 61 73 ........TestPas 00000080 73 77 6F 72 64 00 00 00 00 00 00 00 00 00 00 00 sword.......... 00000090 00 00 00 00 00 00 0A 54 65 73 74 69 6E 67 31 32 .......Testing12 000000B0 00 00 00 00 **. . . .**

- The CRC bytes that changed as they should have.

- We cannot immediately narrow this down, but the fact that it is right before the username and password, and that it changed from 1 to 2 indicates it might be a byte that tells whether we are logging in registered or unregistered.

- The username structure.

- The password structure.

#### **Just a note:**

We can notice that each string field (Client, OS, Username, Password, and Nick) has 30 bytes for its data: 1 for the length of the sting 29 for the string

If we continue to login unregistered and registered we will see that the byte stays  $0x01$  for unregistered and  $0x02$ for registered. So, we were right

 $0x01 = LOGIN UNREGISTERED$  and  $0x02 = LOGIN REGISTERED!$ 

We got almost everything documented. The only thing to do? Figure out what is being inputted for CRC32.

The most common way to CRC a packet (also known as a datagram for UDP) is as follows:

The place where the CRC would be is first written in with something static - for example:  $0x00 0x00 0x00 0x00$ , or the string "JAGX." Then the CRC is calculated and the resulting hash is written in, over-writing the static string.

The server must also know the static string the client used in order to calculate the CRC.

#### <span id="page-56-0"></span>**5. Reversing the CRC:**

Olly comes into play now. Fire up Olly and debug TeamSpeak from it.

We know TeamSpeak isn't packed from earlier examination of PEiD; no unpacking is required. There will be some exceptions; we can just pass those to TeamSpeak's exception handler by using Shift + F9. From KANAL, we know the address in TeamSpeak.exe that referenced a crc32 lookup table was 0048A931.

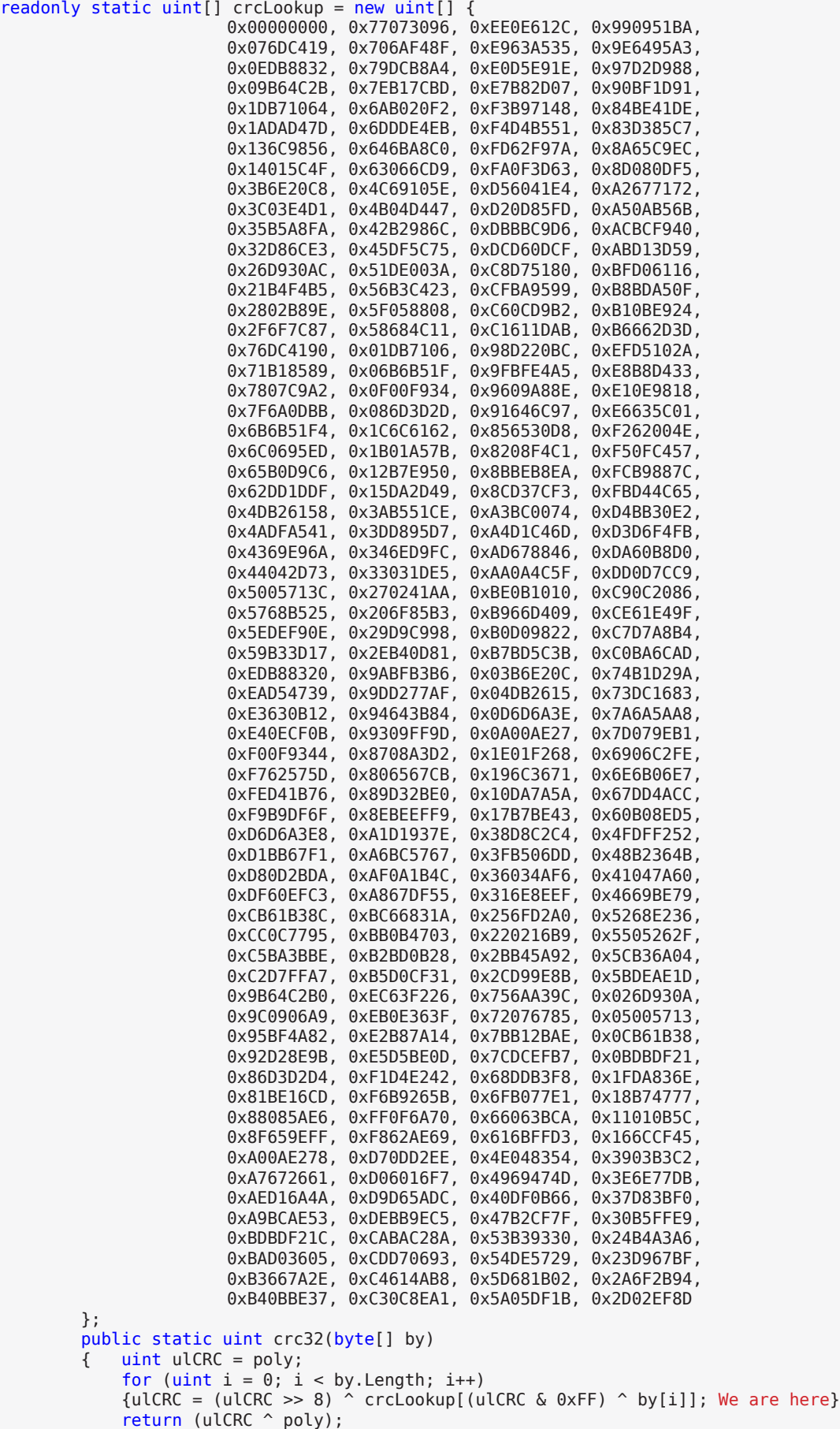

}

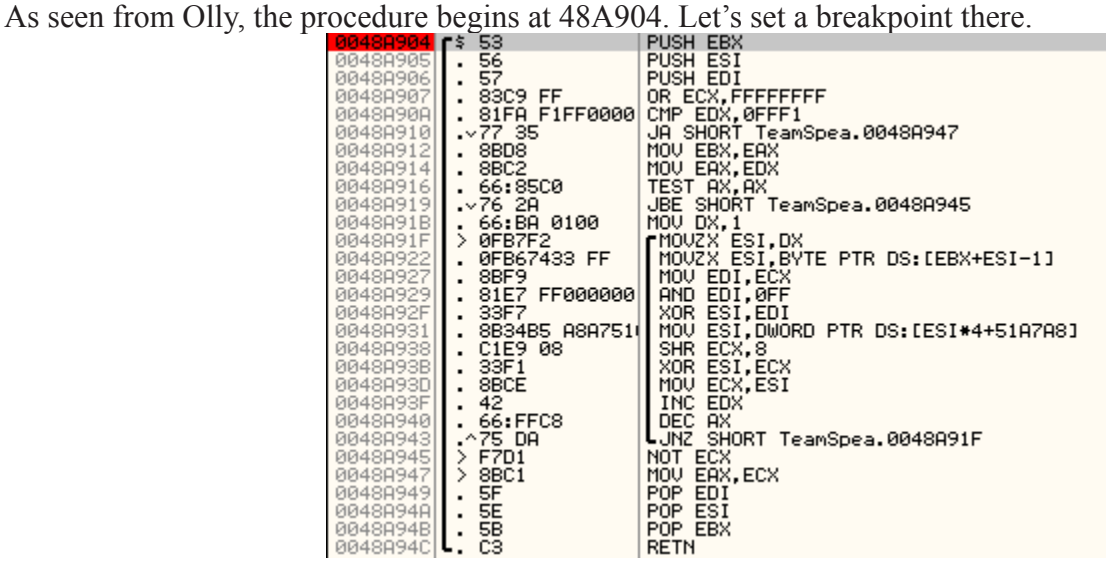

The CRC32 Procedure

Now if we connect, Olly should break and the EAX register should hold the address of the binary input parameter passed to the CRC32 procedure.

Sure enough, Olly breaks, and if we follow EAX in the dump we see:

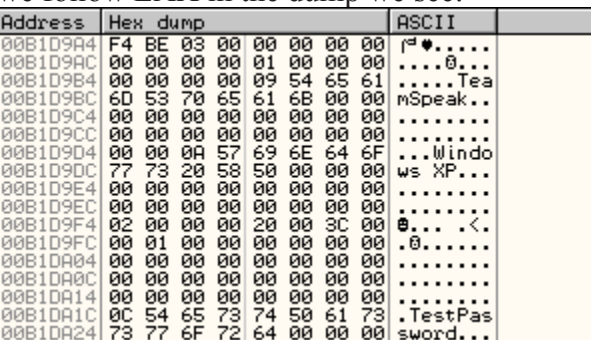

Aye, so the place where the crc hash would be is left as 4 0x00's.

Our work is almost done.

We must figure out what kind of responses the server gives back. What is the "BAD LOGIN" response, and what is the "CORRECT PW" response?

You'll have to obtain an account at a server to get the sample packets for a correct login.

By doing a couple trials and sniffing the responses the server sends back, it's easy to see that the 19th byte (byte right after the CRC - server does a CRC to its own packets too) of the server's response equals 0x00 when the password is not correct, and contains the length of the server's name when the password IS correct.

#### Bad Login response:

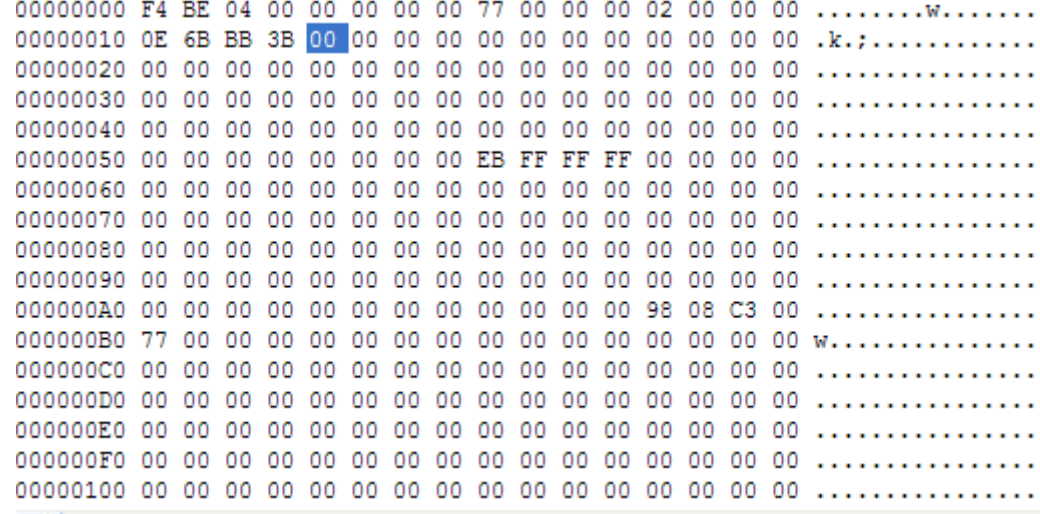

#### Good Login response:

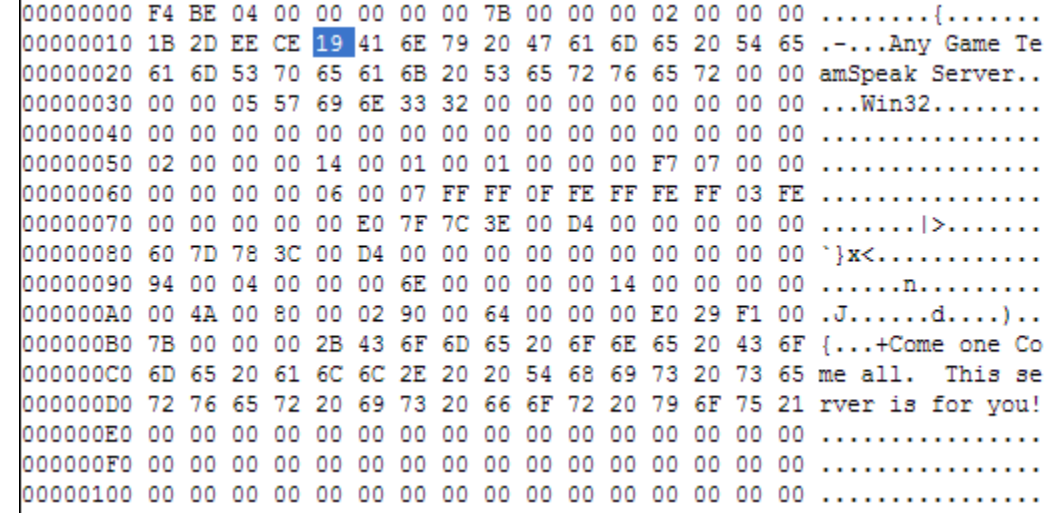

Alternatively, rather than sniffing, you could use Olly to find references to the "**Bad Login (name and/or password wrong**)" string then go from there - see what TeamSpeak looks at in the server's response to tell if the login was accepted.

With all this information we received about how the login packet is constructed and how the server responds, we can build a damned good brute-forcer.

#### <span id="page-59-0"></span>**6. Exploiting TeamSpeak Protocol:**

The first step in building a brute-forcer is to decide whether the brute-forcer will use systematic bruting, or dictionary bruting.

**Systematic** (this involves all POSSIBLE combinations of a type)

*example:* all 8 character alphanumeric (a-z 0-9) passwords

#### **Dictionary:**

e*xample:* a list of all words from webster's abridged dictionary

It's not hard to realize that systematic bruting is only realistic if you are bruting something with tremendous speed (server on your lan, or a hashed pw on your own computer).

So, our bruter will use dictionary bruting, it will take the path to the dictionary file as one of its command line parameters.

Next, we will want to write the code to build the "base packet."

A base packet is necessary for fast bruting - in our case the base packet should have the static data already in it - the only thing that should be left out is the crc and the password since those will change every time on a new attempt. Some bad bruters will make a new array every attempt which is slow and inefficient - allocating memory is time-consuming. Other bad bruters will have a "base packet" but rewrite the static content (command identifier, os, nick, etc) over and over again though it doesn't need to be.

If we are making a multi-threaded bruter, each thread should get its own base packet.

Here's the snippet of code from the src files used to make the base packet with comments about each line:

```
 packet = new byte[180]; Our packet size is 180 bytes
           MemoryStream stream = new MemoryStream(packet);
            BinaryWriter writer = new BinaryWriter(stream);
            //C# has no pointers - we use MemoryStream & BinaryWriter to write larger-than-
byte data to the packet
            writer.Write(new byte[]{
             0xF4, 0xBE, 0x03 We write the LOGIN command identifier
            });
             stream.Seek(80, SeekOrigin.Begin); goto offset 80
            writer.Write((ulong)0x3C00020000002000); write version
             stream.Seek(90, SeekOrigin.Begin);
             stream.WriteByte(0x02); write registered flag
            stream.WriteByte((byte)user.Length); write user length
            writer.Write(user.ToCharArray()); write user string bytes
             stream.Seek(150, SeekOrigin.Begin); goto offset 150
             stream.WriteByte((byte)nick.Length); write nick length
            writer.Write(nick.ToCharArray()); write nick string bytes
```
In addition, when we were reversing the login packet we discovered that a string structure had 30 bytes - 1 for its length - 29 for its data.

This means any passwords from the password list with length greater than 29 should be dismissed.

The code for the TeamSpeak bruter I made in C# .NET (I used C# Express 2005 - it's free) is in the src folder that you should have received with this article

On some servers I get over 500 tries per second - UDP is fast! ([http://en.wikipedia.org/wiki/User\\_Datagram\\_](http://en.wikipedia.org/wiki/User_Datagram_Protocol) [Protocol](http://en.wikipedia.org/wiki/User_Datagram_Protocol))

#### <span id="page-60-0"></span>**7. Conclusion:**

Knowing how to reverse a protocol can be very useful whether you want to patch an online check or get the password of someone's X account. It can also provide an alternate way of cracking a prog: Instead of patching a program that implements an online check, you can write a loader that hooks onto the winsock api to modify the data the program receives from the server. This may result in a bad serial being accepted as a good serial.

#### **You should now know:**

- A protocol usually has an identifier for every type of action.

- The identifier is almost always the first few bytes of the packet.

- If the lower-level protocol used is UDP, the protocol most likely implements a checksum of sorts such as the CRC32.

- A secure protocol should have flood protection and SHOULD be encrypted by server-client key exchange.

- TeamSpeak's protocol is shit - reason being: we can write a bruter that is extremely fast and never gets banned for sending too many requests.

Be sure to checkout my AIM/AOL screenname bruter: [http://pop.pimpsofpain.com/showthread.php?t=5603&page=1&pp=1](http://pop.pimpsofpain.com/showthread.php?t=5603&page=1&pp=10)0 and the included C# Project, UnTeamSpeak, a TeamSpeak bot that supports a variety of functions.

\*Stay tuned for my next article in the ARTeam ezine which will feature an article on Reversing Gunbound's login protocol. Gunbound is a closed-source game that uses an encrypted protocol.

This article includes supplemental sources and files. They have been included with the ezine archive and can be found in the Supplements folder. Within the Supplements folder you will find a folder for each article that contains sources and files.

# ARTeam eZine #2 Call for Papers

<span id="page-62-0"></span>ARTeam members are asking for your article submissions on subjects related Reverse-Engineering.

We wanted to provide the community with somewhere to distribute interesting, sometimes random, reversing information. Not everyone likes to write tutorials, and not everyone feels that the information they have is enough to constitute a publication of any sort. I'm sure all of us have hit upon something interesting while coding/reversing and have wanted to share it but didn't know exactly how. Or if you have cracked some interesting protection but didn't feel like writing a whole step by step tutorial, you can share the basic steps and theory here. If you have an idea for an article, or just something fascinating you want to share, let us know.

Examples of articles are a new way to detect a debugger, or a new way to defeat a debugger detection. Or how to defeat an interesting crackme. The ezine is more about sharing knowledge, as opposed to teaching. So the articles can be more generic in nature. You don't have to walk a user through step by step. Instead you can share information from simple theory all the way to "sources included"

What we are looking for in an article submission:

**1.** Clear thought out article. We are asking you to take pride in what you submit.

**2.** It doesn't have to be very long. A few paragraphs is fine, but it needs to make sense.

**3**. Any format is fine.

**4.** If you include pictures please center them in the article. If possible please add a number and label below each image.

**5.** If you include code snippets inside a document other than .txt please use a monospace font to allow for better formatting

**6.** Anonymous articles are fine. But you must have written it. No plagiarism!

**7.** Any other questions you may have feel free to ask

We are accepting articles from anyone wanting to contribute. That means you. We want to make the ezine more of a community project than a team release. If your article is not used, its not because we don't like it. It may just need some work. We will work with you to help develop your article if it needs it.

Questions or Comments please visit [http://forum.accessroot.co](http://forum.accessroot.com)m